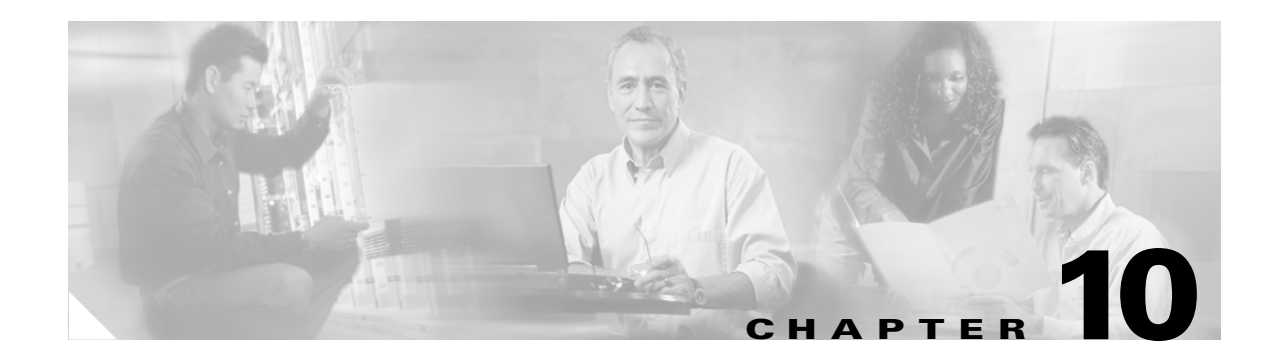

## **I Commands**

The commands in this chapter apply to the Cisco MDS 9000 Family of multilayer directors and fabric switches. All commands are shown here in alphabetical order regardless of command mode. See the "Command Modes" section to determine the appropriate mode for each command. For more information, refer to the *Cisco MDS 9000 Family Configuration Guide*.

- **•** [in-order-guarantee, page 10-3](#page-2-0)
- **•** [install all, page 10-4](#page-3-0)
- [install license, page 10-8](#page-7-0)
- [install module bios, page 10-9](#page-8-0)
- **•** [install module epld, page 10-10](#page-9-0)
- [install module image, page 10-12](#page-11-0)
- **•** [install module loader, page 10-14](#page-13-0)
- [interface, page 10-15](#page-14-0)
- [interface fc, page 10-16](#page-15-0)
- [interface fc-tunnel, page 10-18](#page-17-0)
- [interface fcip, page 10-20](#page-19-0)
- **•** [interface fc switchport, page 10-23](#page-22-0)
- [interface mgmt, page 10-25](#page-24-0)
- [interface port-channel, page 10-27](#page-26-0)
- **•** [interface vsan, page 10-29](#page-28-0)
- [ip access-list, page 10-32](#page-31-0)
- **•** [ip address, page 10-35](#page-34-0)
- **•** [ip default-gateway, page 10-36](#page-35-0)
- **•** [ip default-network, page 10-37](#page-36-0)
- **•** [ip domain-list, page 10-38](#page-37-0)
- **•** [ip domain-lookup, page 10-39](#page-38-0)
- **•** [ip domain-name, page 10-40](#page-39-0)
- **•** [ip name-server, page 10-41](#page-40-0)
- **•** [ip route, page 10-42](#page-41-0)
- **•** [ip routing, page 10-43](#page-42-0)

Г

- [iscsi authentication, page 10-44](#page-43-0)
- **•** [iscsi import target fc, page 10-45](#page-44-0)
- **•** [iscsi initiator ip address, page 10-46](#page-45-0)
- **•** [iscsi initiator name, page 10-48](#page-47-0)
- **•** [iscsi virtual-target name, page 10-50](#page-49-0)

۰

**College** 

#### <span id="page-2-0"></span>**in-order-guarantee**

To enable in-order delivery in the Cisco MDS 9000 Family of switches, use the **in-order-guarantee** command in configuration mode. To disable in-order delivery, use the **no** form of the command.

**in-order-guarantee**

**no in-order-guarantee**

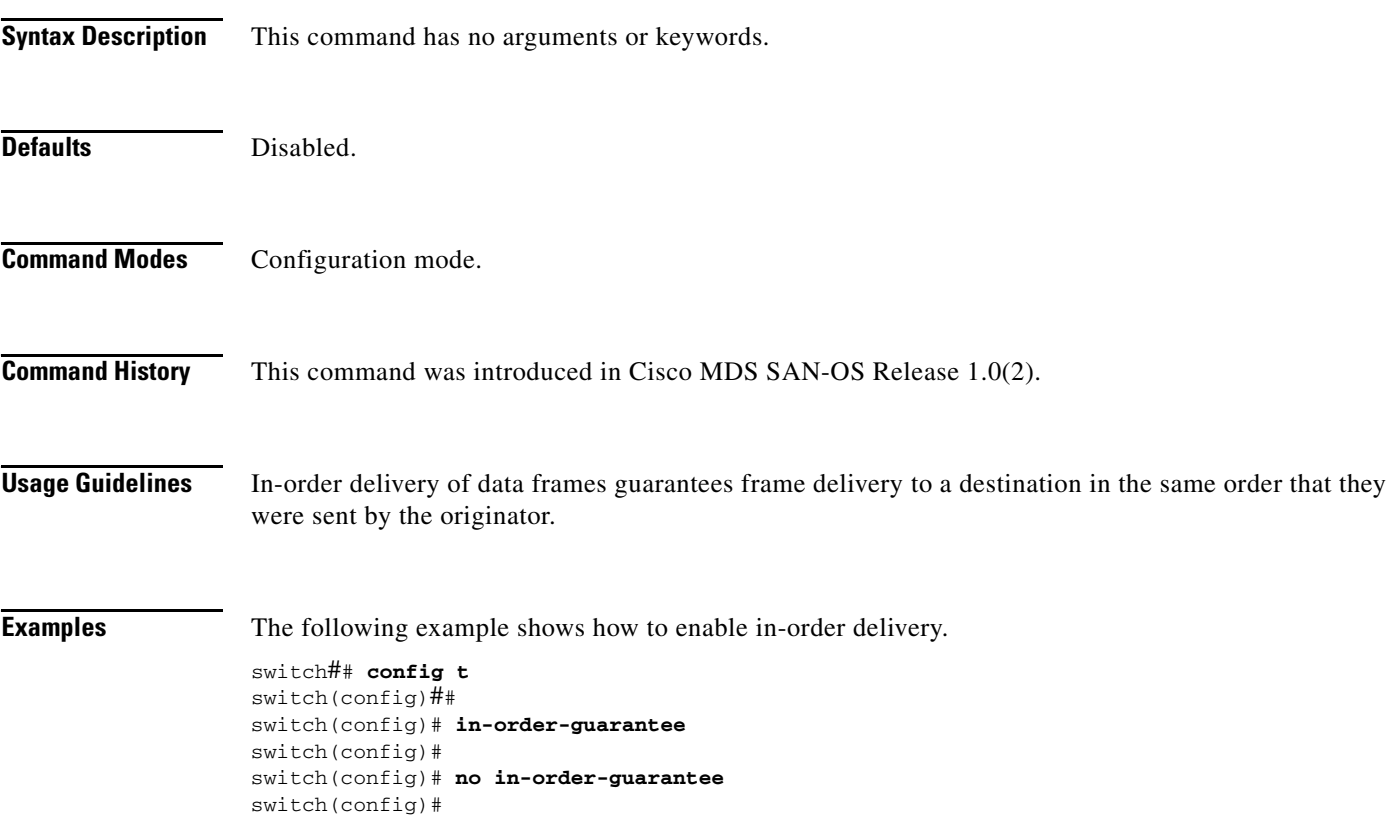

# <span id="page-3-0"></span>**install all**

To upgrade all modules in any Cisco MDS 9000 family switch, use the **install all** command. This upgrade can happen nondisruptively or disruptively depending on the current configuration of your switch.

**install all asm-sfn | kickstart | system** *URL*

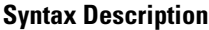

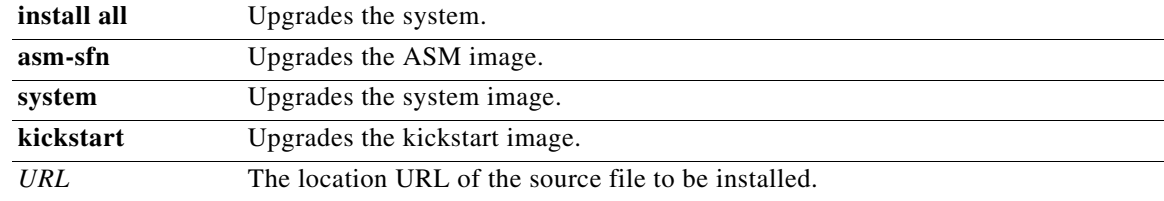

The following table lists the aliases for *URL*.

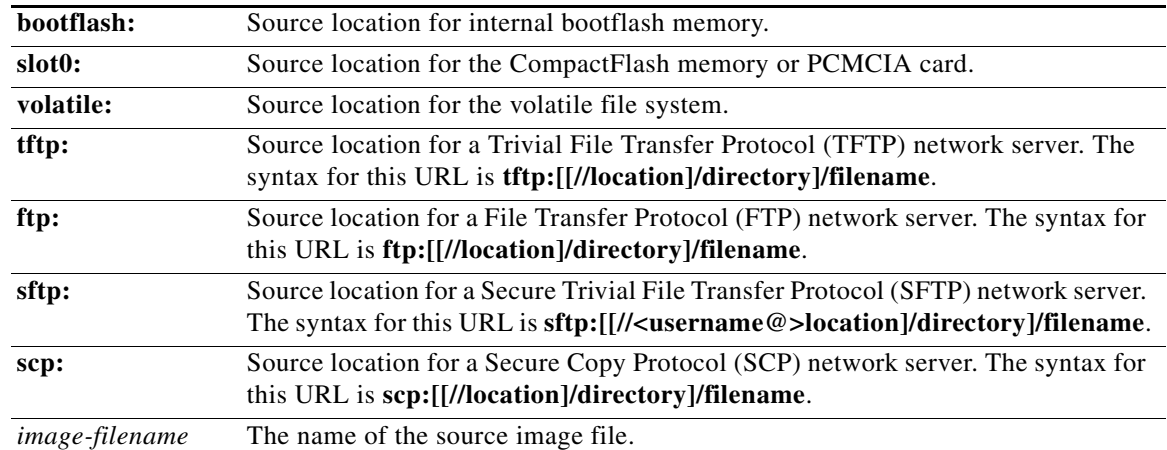

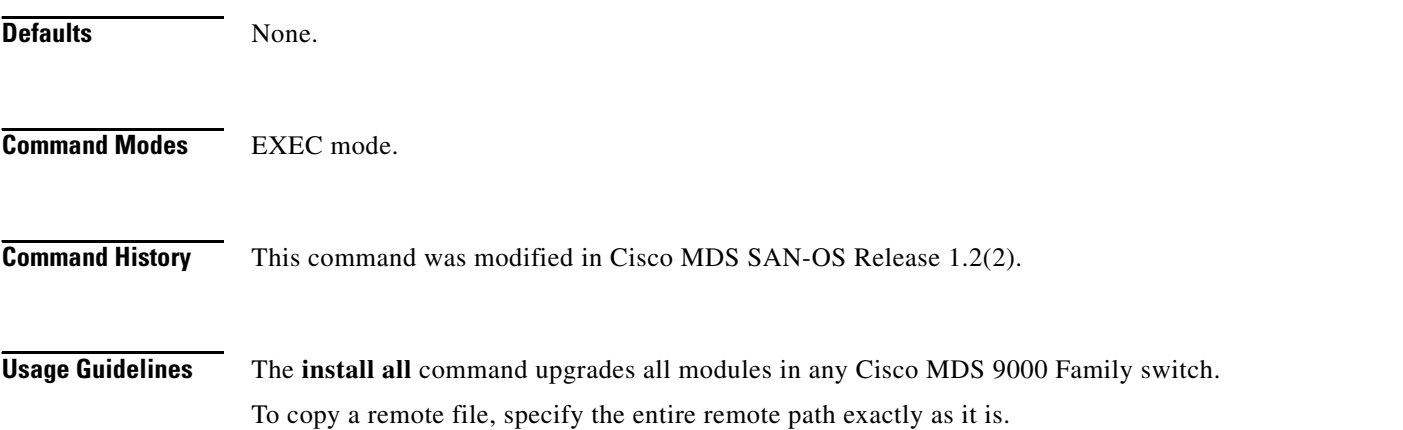

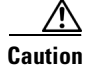

**Caution** If a switchover is required when you issue the **install all** command from a Telnet or SSH session, all open sessions are terminated. If no switchover is required, the session remains unaffected. The software issues a self-explanatory warning at this point and provides the option to continue or terminate the installation.

See the *Cisco MDS 9000 Family Configuration Guide* for detailed procedures.

**Examples** The following example displays the result of the **install all** command if the system and kickstart files are specified locally.

```
switch# install all system bootflash:system_image kickstart bootflash:kickstart_image
switch# install all system bootflash:system-image kickstart bootflash:kickstart-image
Verifying image bootflash:/kickstart-image.bin
[####################] 100% -- SUCCESS
```

```
Verifying image bootflash:/system-image.bin
[####################] 100% -- SUCCESS
```
Extracting "slc" version from image bootflash:/system-image.bin. [####################] 100% -- SUCCESS

Extracting "system" version from image bootflash:/system-image.bin. [####################] 100% -- SUCCESS

Extracting "kickstart" version from image bootflash:/kickstart-image.bin. [####################] 100% -- SUCCESS

Extracting "loader" version from image bootflash:/kickstart-image.bin. [####################] 100% -- SUCCESS

Compatibility check is done:

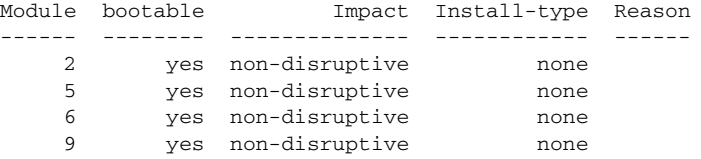

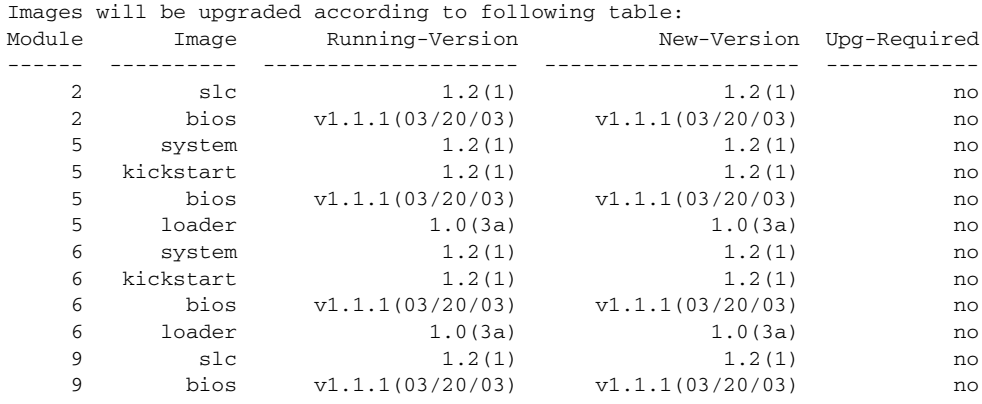

Do you want to continue with the installation (y/n)? [n] : **y**

Install is in progress, please wait.

```
Syncing image bootflash:/kickstart-image.bin to standby.
[####################] 100% -- SUCCESS
Syncing image bootflash:/system-image.bin to standby.
[####################] 100% -- SUCCESS
Performing configuration copy.
[####################] 100% -- SUCCESS
Module 5: Waiting for module online.
 -- SUCCESS
Install has been successful.
```
The following example displays the result of the **install all** command if the system and kickstart files are specified remotely.

```
switch# install all system ftp://171.71.188.111/m9500-sf1ek9-mzg.1.2.2.bin kickstart 
ftp://171.71.188.111/m9500-sf1ek9-kickstart-mzg.1.2.2.bin
For ftp://171.71.188.111, please enter user name:user
For ftp://user@171.71.188.111, please enter password:
For ftp://171.71.188.111, please enter user name:user
For ftp://user@171.71.188.111, please enter password:
Copying image from ftp://user@171.71.188.111/m9500-sf1ek9-kickstart-mzg.1.2.2.bin to 
bootflash:///m9500-sf1ek9-kickstart-mzg.1.2.2.bin.
[####################] 100% -- SUCCESS
Copying image from ftp://user@171.71.188.111/m9500-sf1ek9-mzg.1.2.2.bin to 
bootflash:///m9500-sf1ek9-mzg.1.2.2.bin.
[####################] 100% -- SUCCESS
Verifying image bootflash:///m9500-sf1ek9-kickstart-mzg.1.2.2.bin
[####################] 100% -- SUCCESS
Verifying image bootflash:///m9500-sf1ek9-mzg.1.2.2.bin
[####################] 100% -- SUCCESS
Extracting "system" version from image bootflash:///m9500-sf1ek9-mzg.1.2.2.bin.
[####################] 100% -- SUCCESS
Extracting "kickstart" version from image 
bootflash:///m9500-sf1ek9-kickstart-mzg.1.2.2.bin.
[####################] 100% -- SUCCESS
Extracting "loader" version from image bootflash:///m9500-sf1ek9-kickstart-mzg.1
.3.0.51.bin.
[####################] 100% -- SUCCESS
Extracting "slc" version from image bootflash:///m9500-sf1ek9-mzg.1.2.2.bin.
[####################] 100% -- SUCCESS
Compatibility check is done:
Module bootable Impact Install-type Reason
```
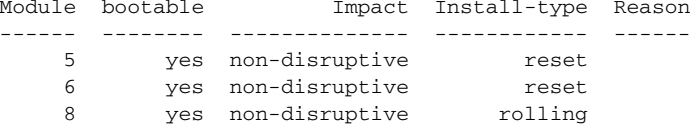

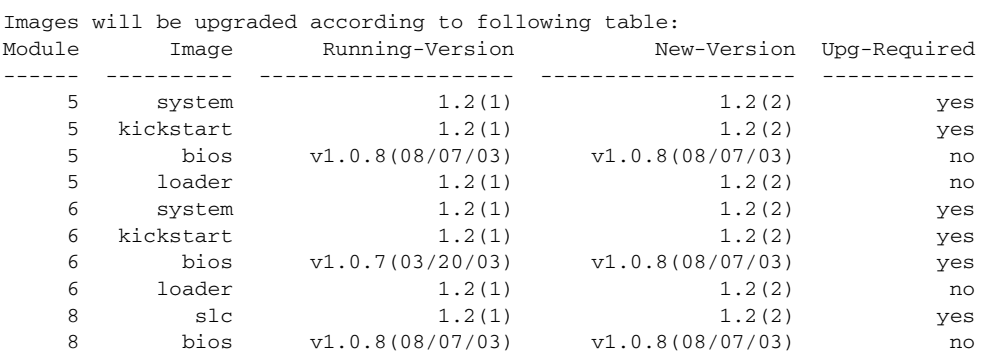

WARNING: A switchover terminates all open terminal sessions. To have access to the full output of 'install all', issue the command from a console terminal.

Do you want to continue with the installation  $(y/n)$ ? [n] : n ++++++++++++++++++++++++++++++++++++++++++++++++++++++++++++++++++++++++++

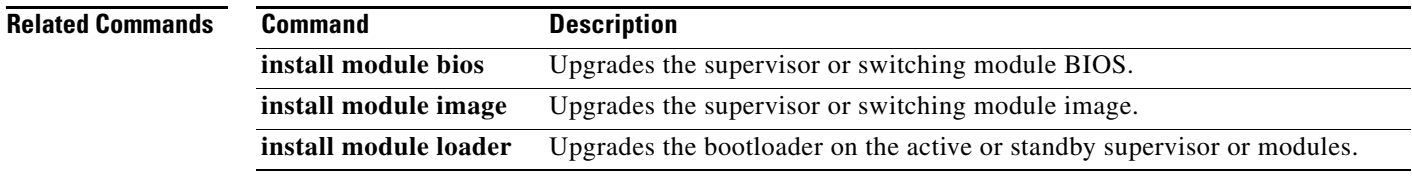

### <span id="page-7-0"></span>**install license**

To program the supervisor or switching module BIOS, use the **install license** command.

**install license [ bootflash: | slot0: | volatile: ]** *file-name***]}**

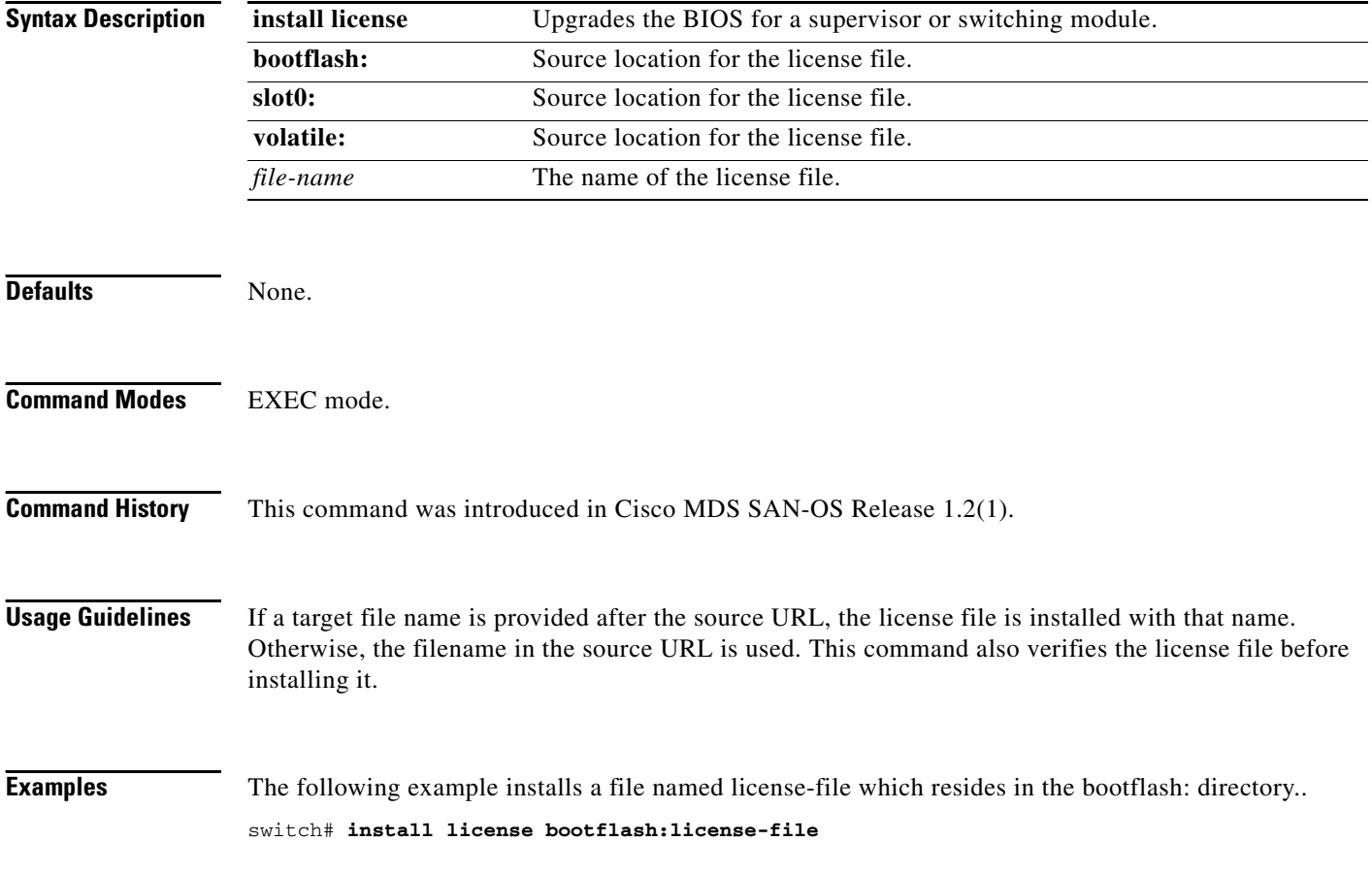

**The College** 

# <span id="page-8-0"></span>**install module bios**

To program the supervisor or switching module BIOS, use the **install module bios system** command.

**install module** *module-number* **bios {system [bootflash: | slot0: | volatile: |** *system-image***]}**

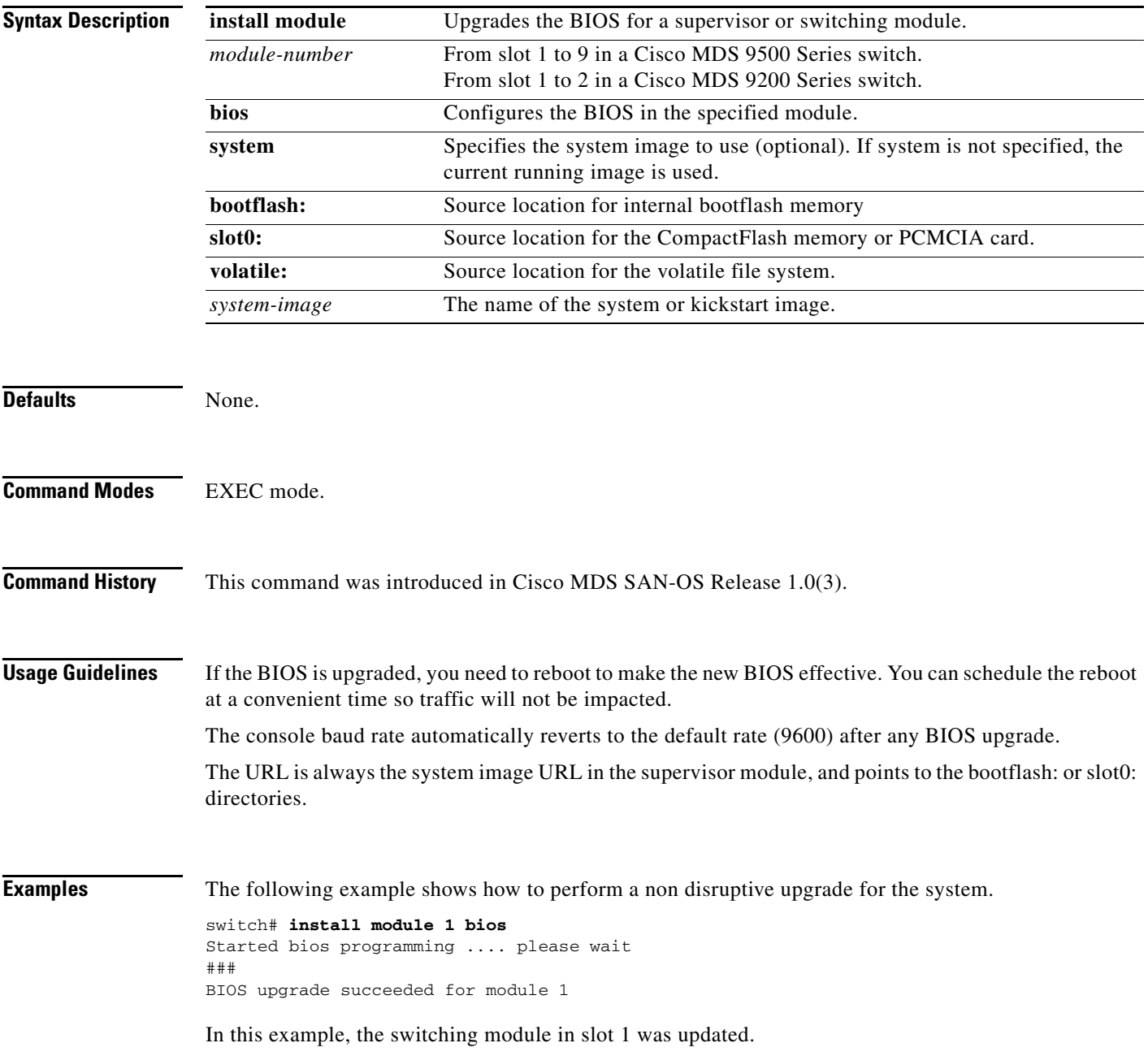

### <span id="page-9-0"></span>**install module epld**

To upgrade the electrically programmable logical devices (EPLDs) module, use the **install module epld**  command. This command is only for supervisor modules, not switching modules.

**install module** *module-number* **epld [bootflash: |ftp: | scp: | sftp: | tftp: | volatile: ]** 

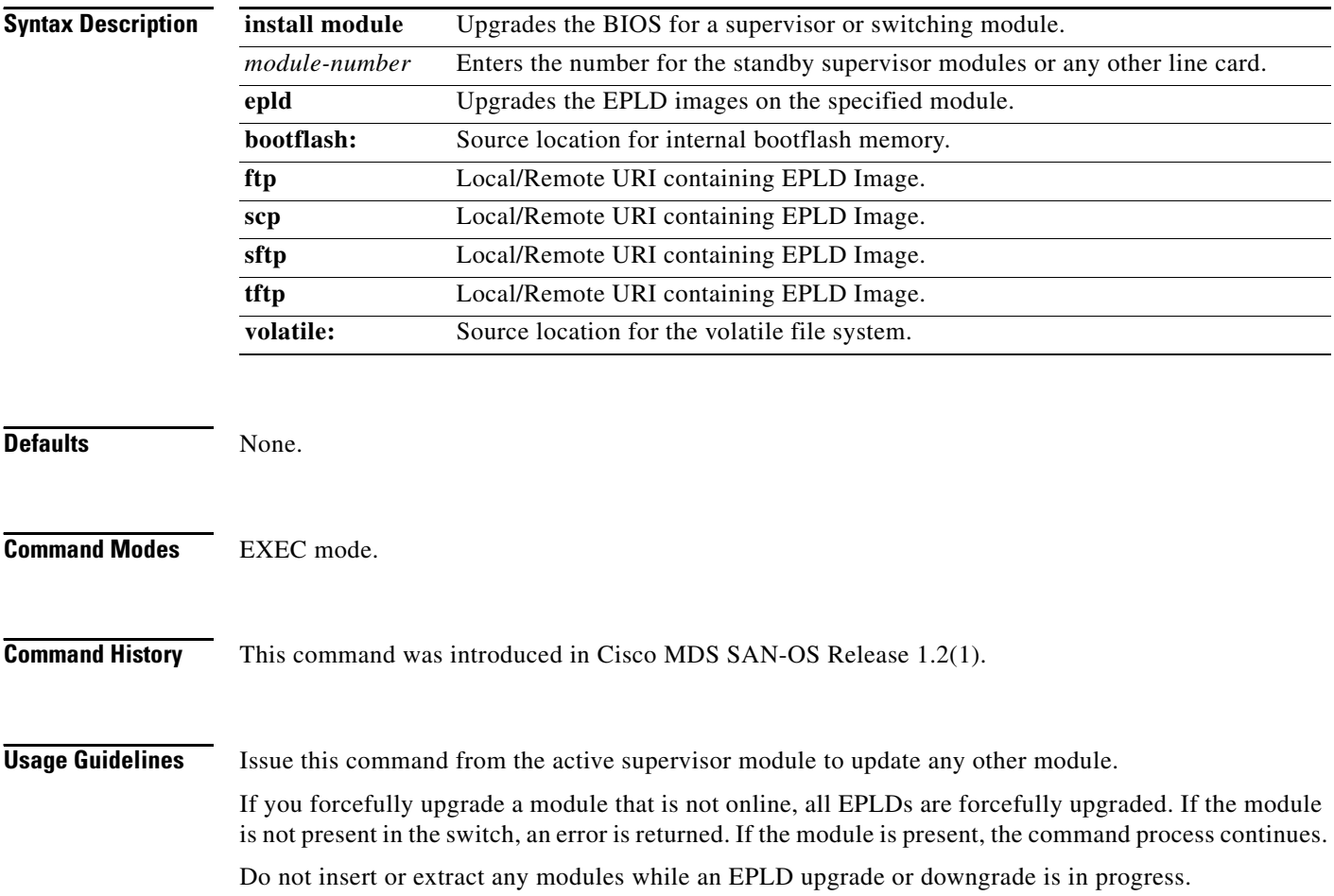

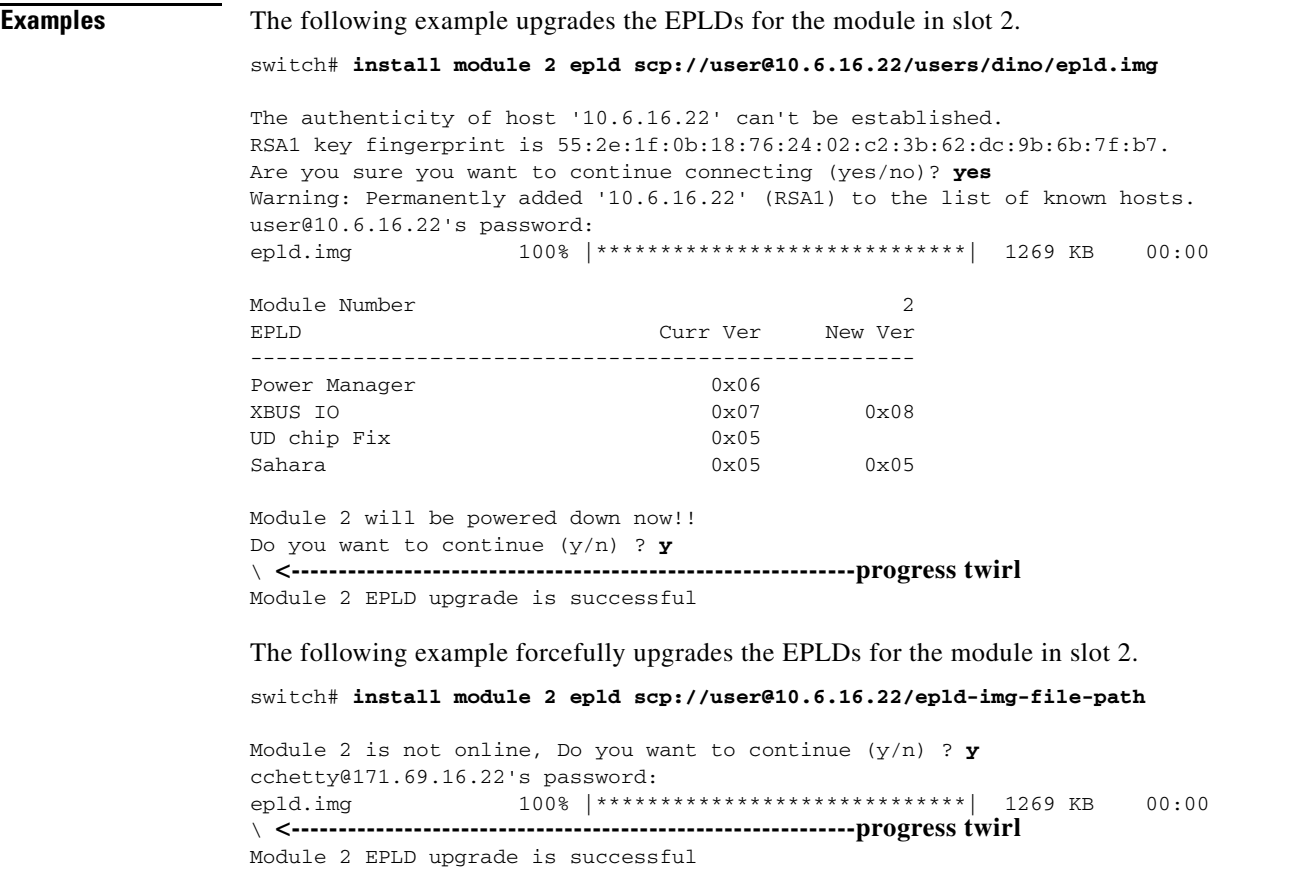

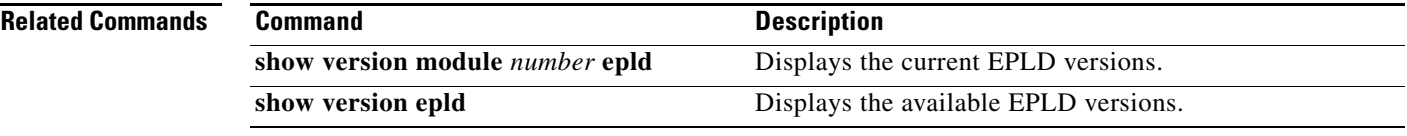

# <span id="page-11-0"></span>**install module image**

To program the supervisor or switching module image, use the **install module image** command.

**install module** *module-number* **image kickstart [bootflash: | slot0: | volatile: |** *system-image***]** 

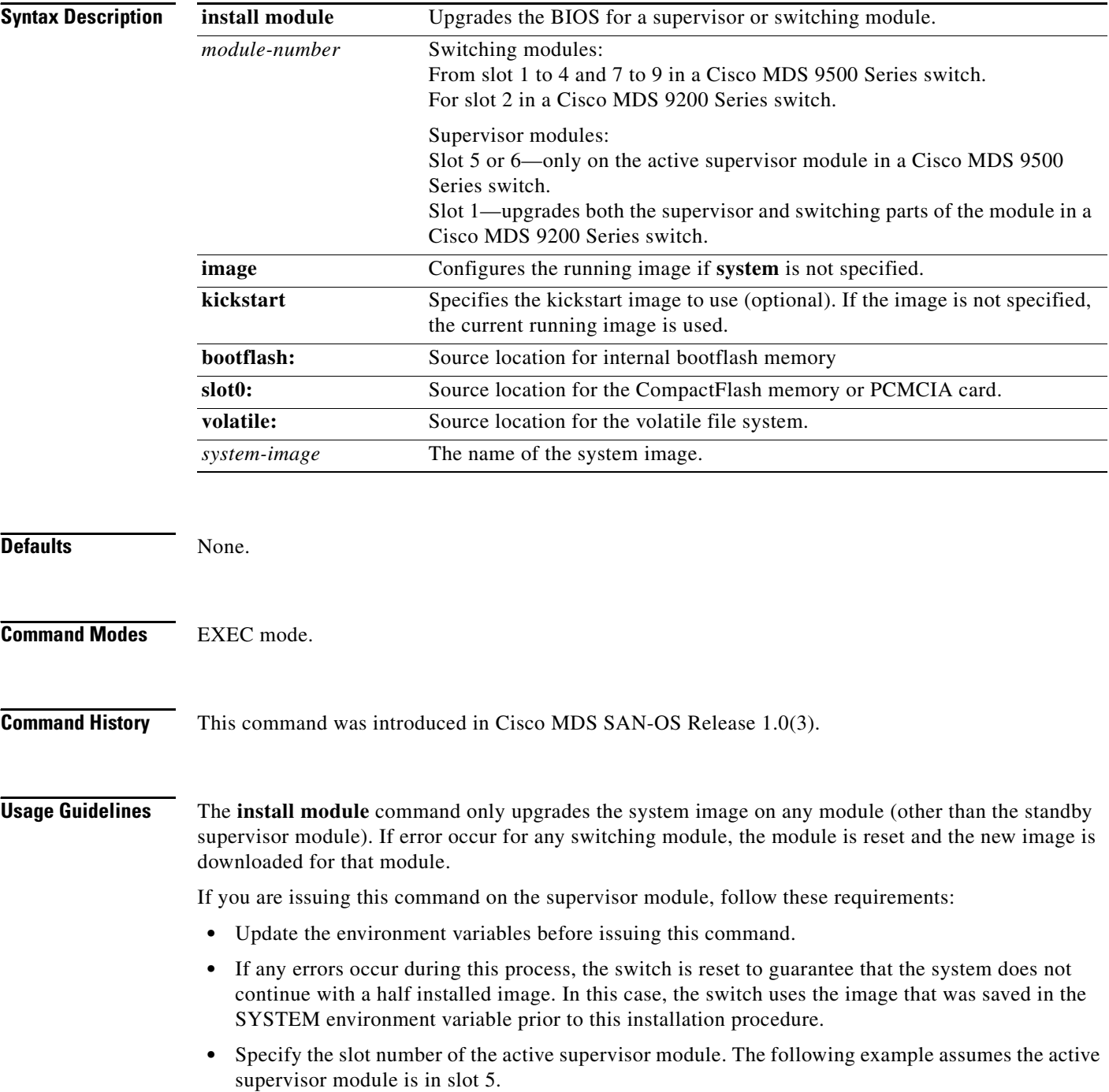

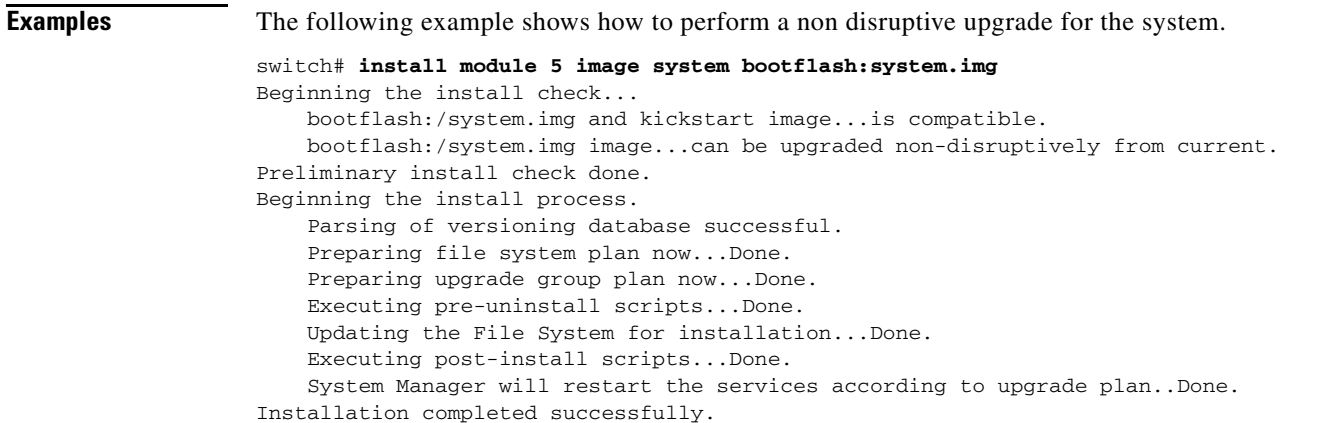

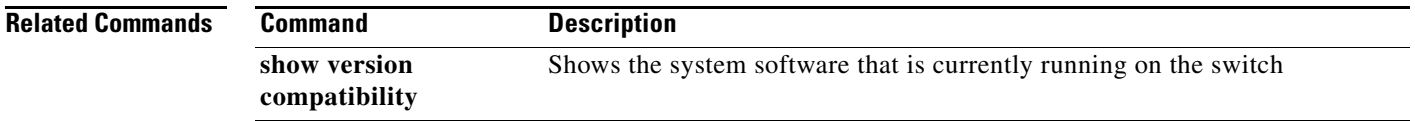

## <span id="page-13-0"></span>**install module loader**

To upgrade the bootloader on either the active or standby supervisor module, use the **install module loader** command. This command is only for supervisor modules, not switching modules.

**install module** *module-number* **loader kickstart [bootflash: | slot0: | volatile: |** *kickstart-image***]**

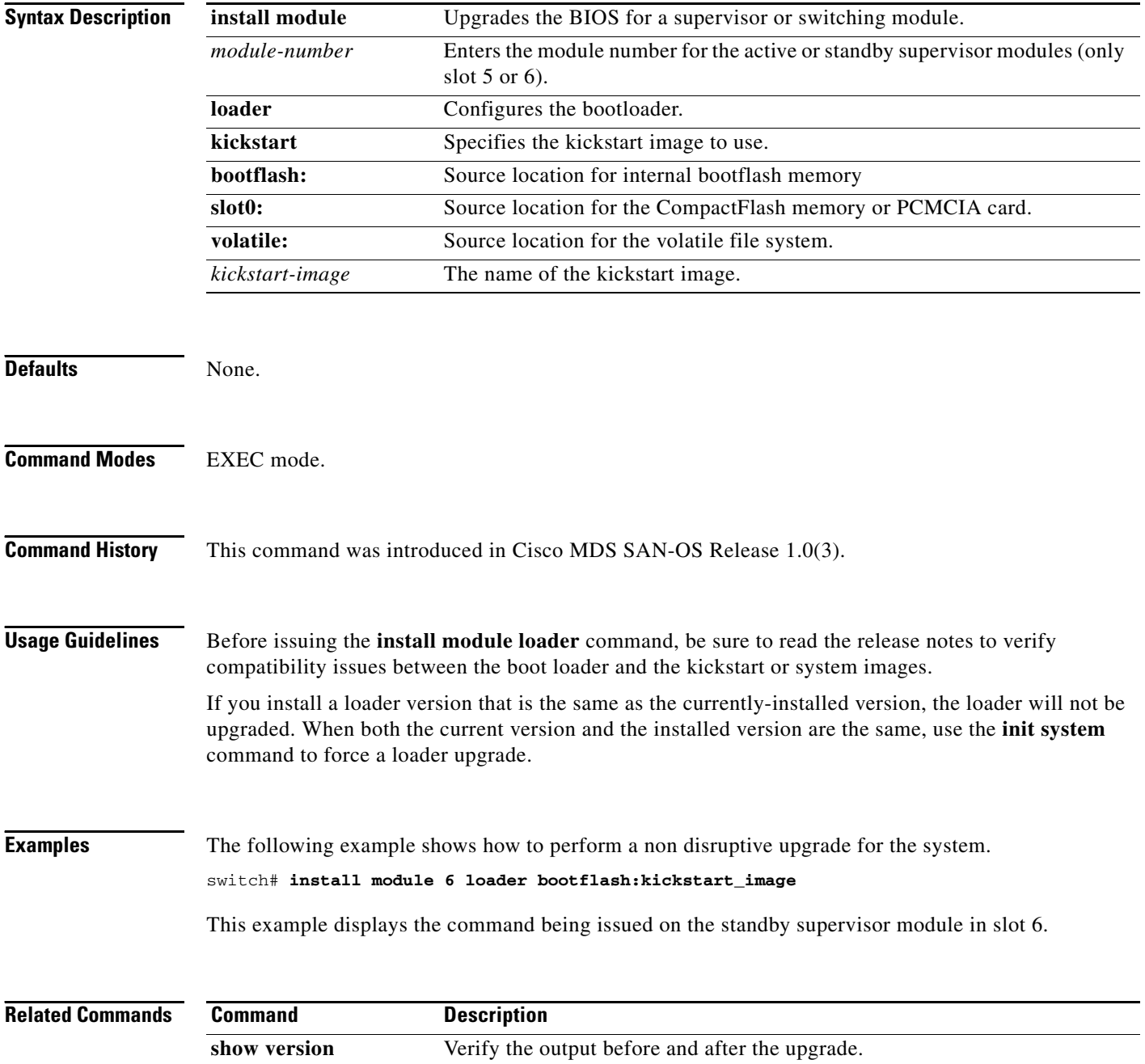

**The College** 

## <span id="page-14-0"></span>**interface**

To configure an interface on the Cisco MDS 9000 Family of switches, use the **interface** command in configuration mode. To disable an interface, use the **no** form of the command.

**interface fc | mgmt | port-channel | sup-fc | vsan**

#### **no interface fc | mgmt | port-channel | sup-fc | vsan**

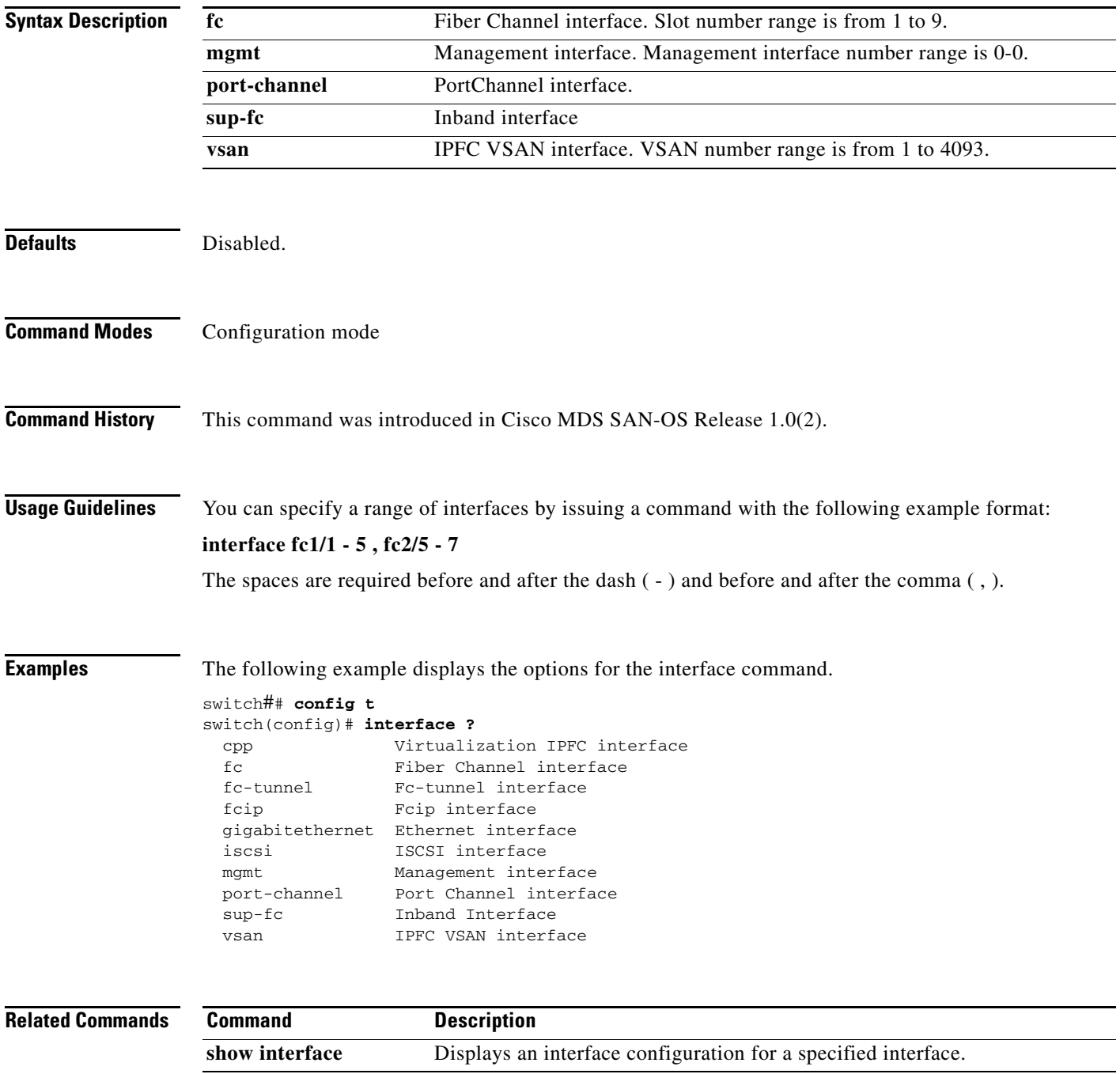

#### <span id="page-15-0"></span>**interface fc**

To configure a Fibre Channel interface on the Cisco MDS 9000 Family of switches, use the **interface fc**  command. To disable a Fibre Channel interface, use the **no** form of the command.

**interface fc** *slot\_number* **[channel-group** *number* **force] | [ fcdomain rcf-reject vsan** *vsan-id] |*  **[fspf cost** *link\_cost* **vsan** *vsan-id* **| dead-interval** *seconds* **vsan** *vsan-id* **| hello-interval** *seconds* **vsan** *vsan-id* **| passive vsan** *vsan-id* **| retransmit-interval** *seconds* **vsan** *vsan-id***]** 

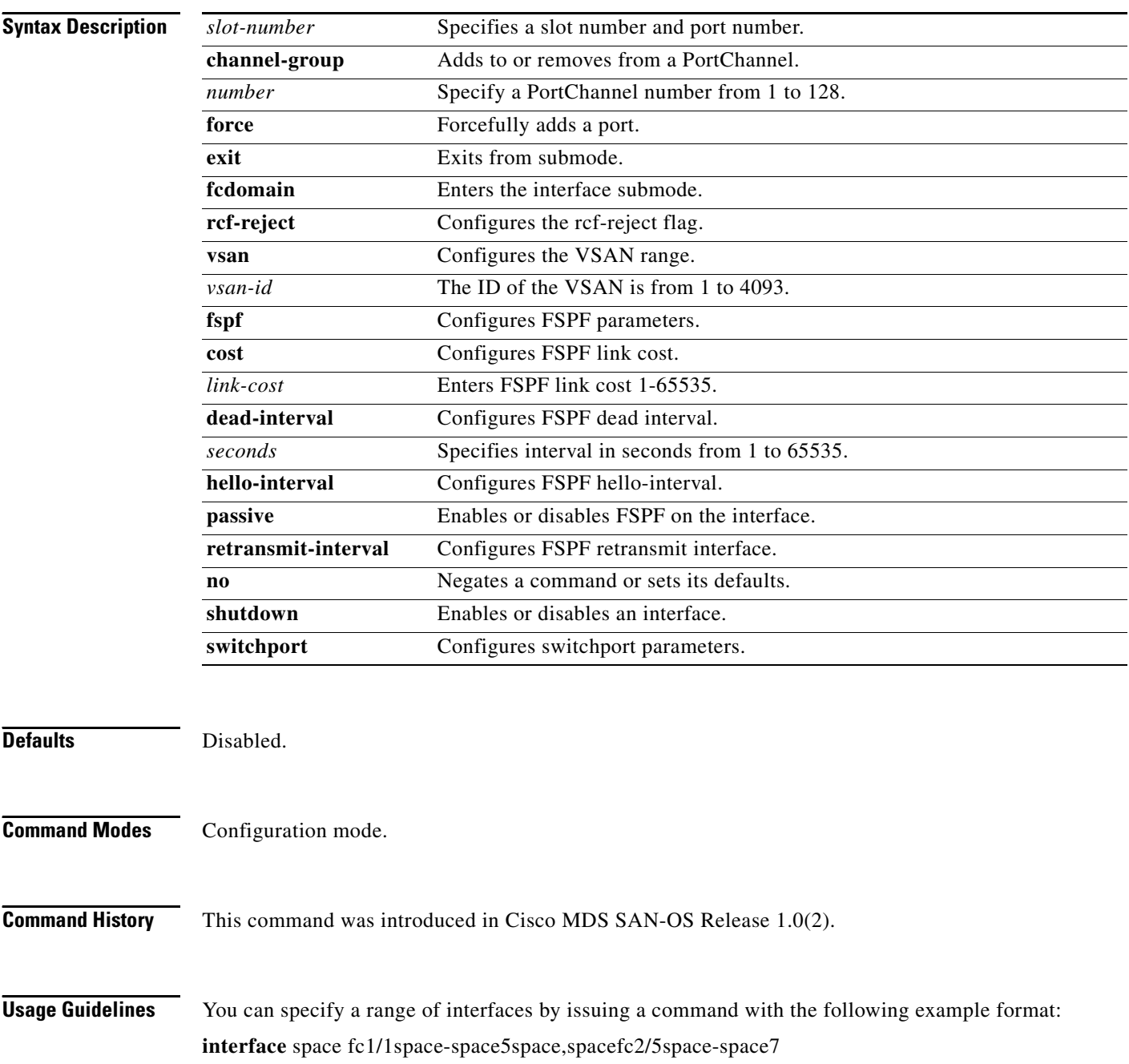

**Examples** The following example configures ports 1 to 4 in Fibre Channel interface 9. switch# **config t** Enter configuration commands, one per line. End with CNTL/Z. switch(config)# **int fc9/1 - 4**

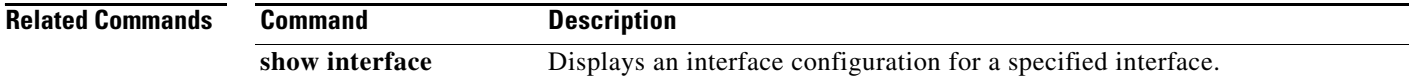

#### <span id="page-17-0"></span>**interface fc-tunnel**

To configure a Fibre Channel interface on the Cisco MDS 9000 Family of switches, use the **interface fc**  command. To disable a Fibre Channel interface, use the **no** form of the command.

**interface fc-tunnel** *number* **[destination** *ip-address* **] | [explicit-path** *path-name* **] | [ source**  *ip-address* **]**

**no interface fc-tunnel** *number* **[destination** *ip-address* **] | [explicit-path** *path-name* **] | [ source**  *ip-address* **]**

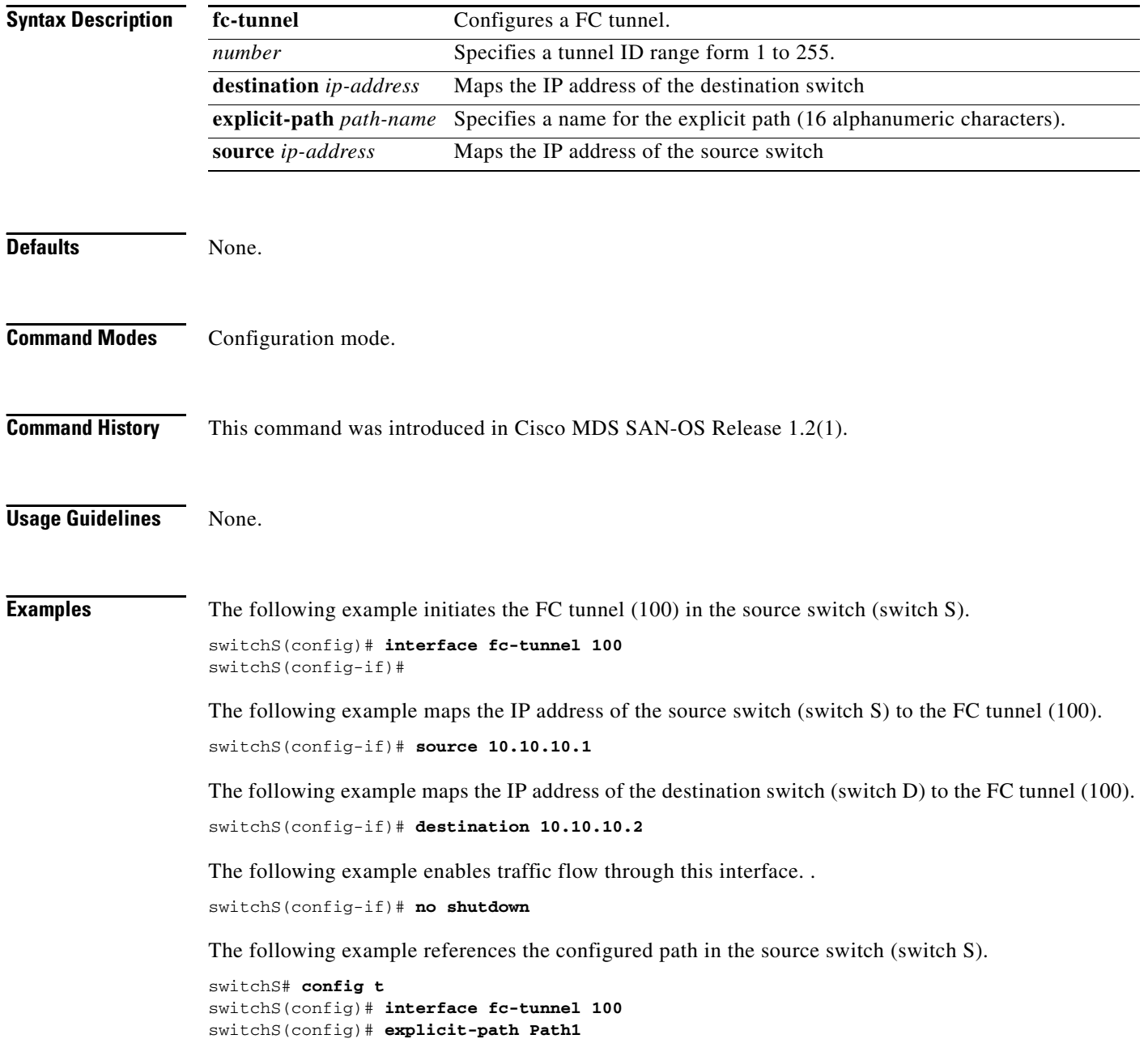

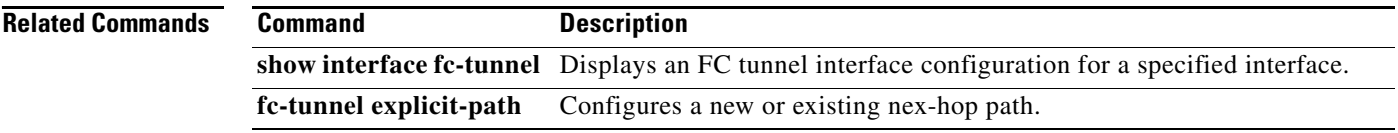

#### <span id="page-19-0"></span>**interface fcip**

To configure a Fibre Channel over IP Protocol (FCIP) interface on the Cisco MDS 9000 Family of switches, use the **interface fcip** command. To disable a FCIP interface, use the **no** form of the command.

- **interface fcip** *interface\_number* **bport | bport-keepalives | [channel-group** *number |* **force] exit | fcdomain rcf-reject vsan** *vsan-id |* **[fspf cost** *link\_cost* **vsan** *vsan-id* **| dead-interval** *seconds* **vsan** *vsan-id* **| hello-interval** *seconds* **vsan** *vsan-id* **| passive vsan** *vsan-id* **| retransmit-interval**  *seconds* **vsan** *vsan-id***] | no | passive-mode | [peer-info ipaddress** *address* **| port** *number***] | | special-frame peer-wwn** *pwwn-id* **| tcp-connection** *number* **| [time-stamp | acceptable-diff**  *number***] | use-profile** *profile-id*
- **no interface fcip** *interface\_number* **bport | bport-keepalives | [channel-group** *number |* **force] exit | fcdomain rcf-reject vsan** *vsan-id* **[fspf cost** *link\_cost* **vsan** *vsan-id* **| dead-interval**  *seconds* **vsan** *vsan-id* **| hello-interval** *seconds* **vsan** *vsan-id* **| passive vsan** *vsan-id* **| retransmit-interval** *seconds* **vsan** *vsan-id***] | no | passive-mode | [peer-info ipaddress** *address* **| port** *number***] | special-frame peer-wwn** *pwwn-id* **| tcp-connections** *number* **| [time-stamp | acceptable-diff** *number***] | use-profile** *profile-id*

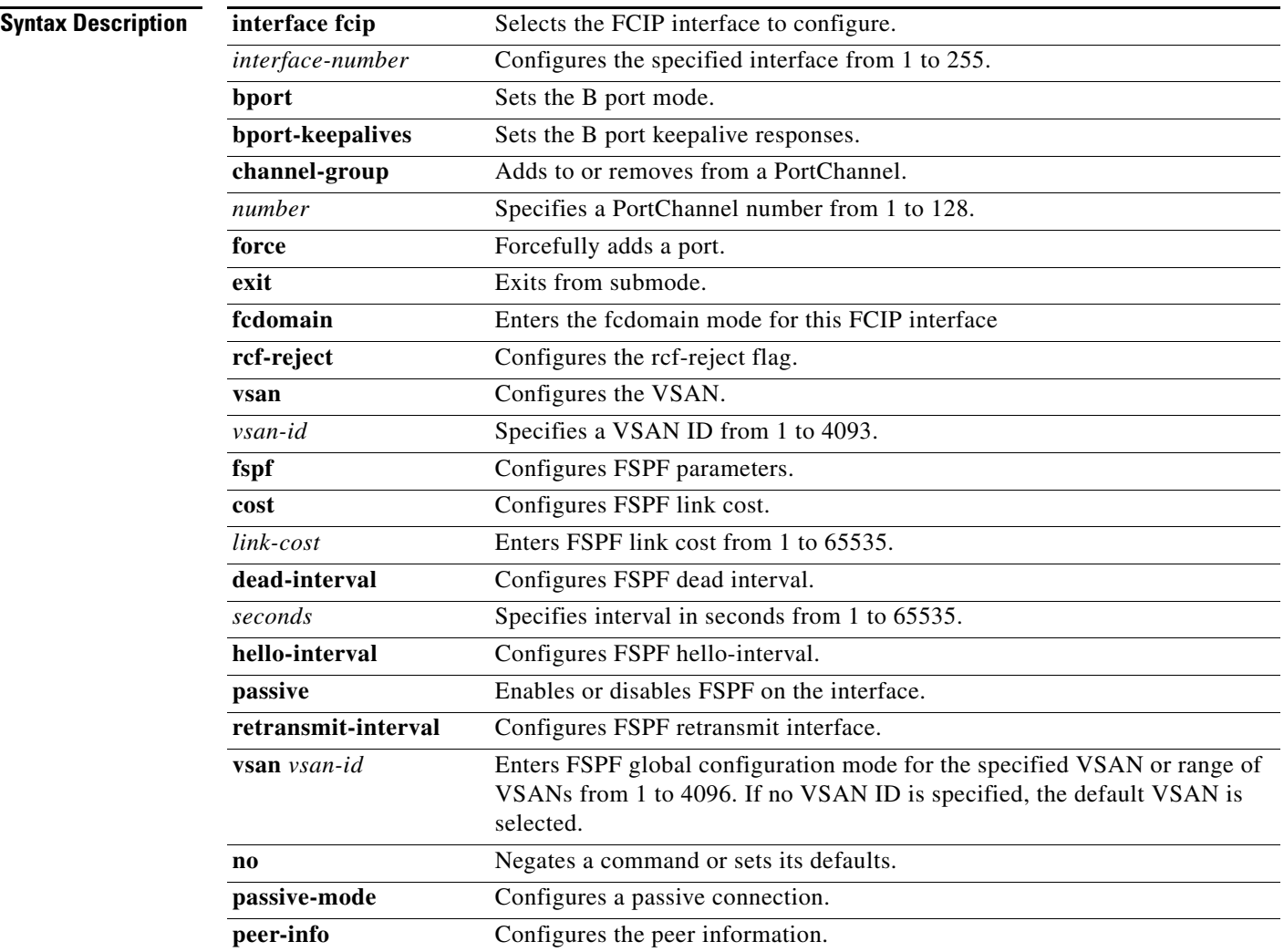

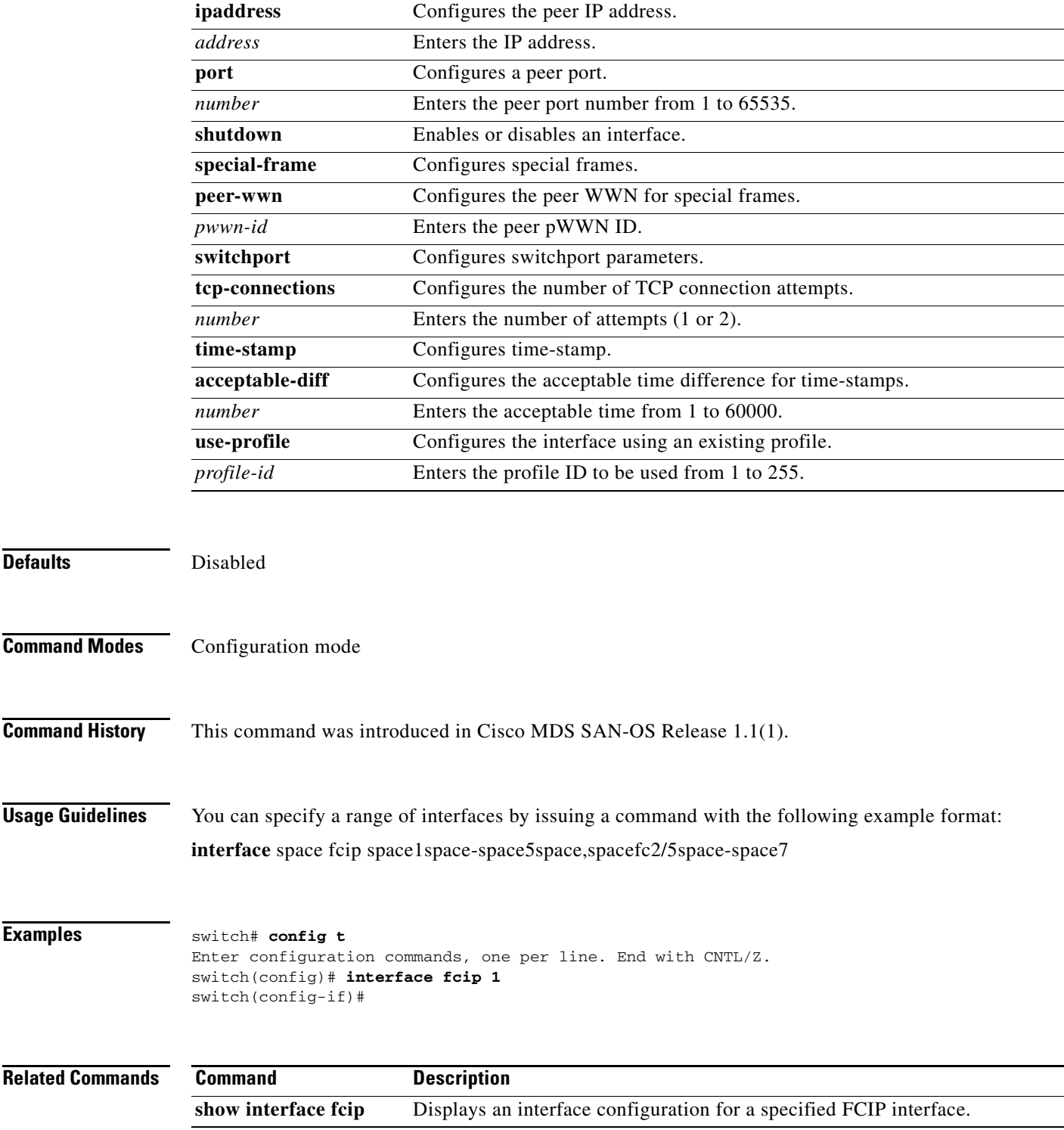

#### **interface fc-tunnel**

To configure a Fibre Channel tunnel and facilitate RSPAN traffic in the Cisco MDS 9000 Family of switches, use the **interface fc-tunnel** command. To remove a configured tunnel or revert to factory defaults, use the **no** form of the command.

**no interface fctunnel** *tunnel-id* **{destination** *destination-ip-address* **| explicit-path** *path-name* **| shutdown | source** *source-ip-address* **}**

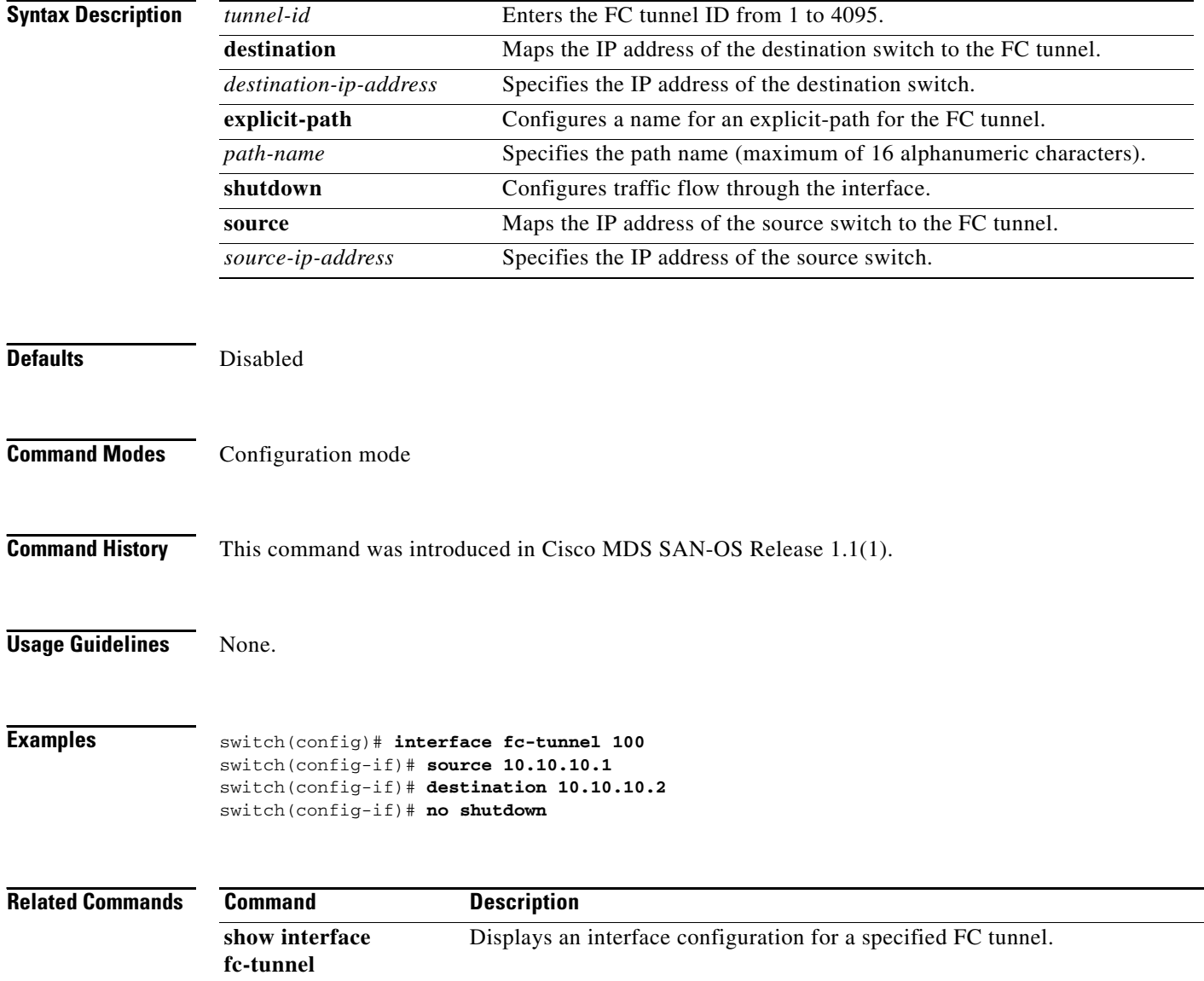

**interface fctunnel** *tunnel-id* **{destination** *destination-ip-address* **| explicit-path** *path-name* **| shutdown | source** *source-ip-address* **}**

#### <span id="page-22-0"></span>**interface fc switchport**

To configure an interface on the Cisco MDS 9000 Family of switches, use the **interface** command in configuration mode.

- **interface fc** *slot-number* **{switchport beacon | description** *text* **| encap eisl | [fcrxbbcredit** *credit* **mode E | Fx] fcrxbbcredit default | switchport [fcrxbufsize** *size* **| mode auto (E | F | FL | Fx | SD | TL) | speed (1000 | 2000 | auto) | trunk allowed vsan** *vsan-id***] | add [vsan** *number* **| all] | mode [auto | off | on]}**
- **no interface fc** *slot-number* **{switchport beacon | description** *text* **| encap eisl | [fcrxbbcredit**  *credit* **mode E | Fx] fcrxbbcredit default | switchport [fcrxbufsize** *size* **| mode auto (E | F | FL | Fx | SD | TL) | speed (1000 | 2000 | auto) | trunk allowed vsan** *vsan-id***] | add [vsan**  *number* **| all] | mode [auto | off | on]}**

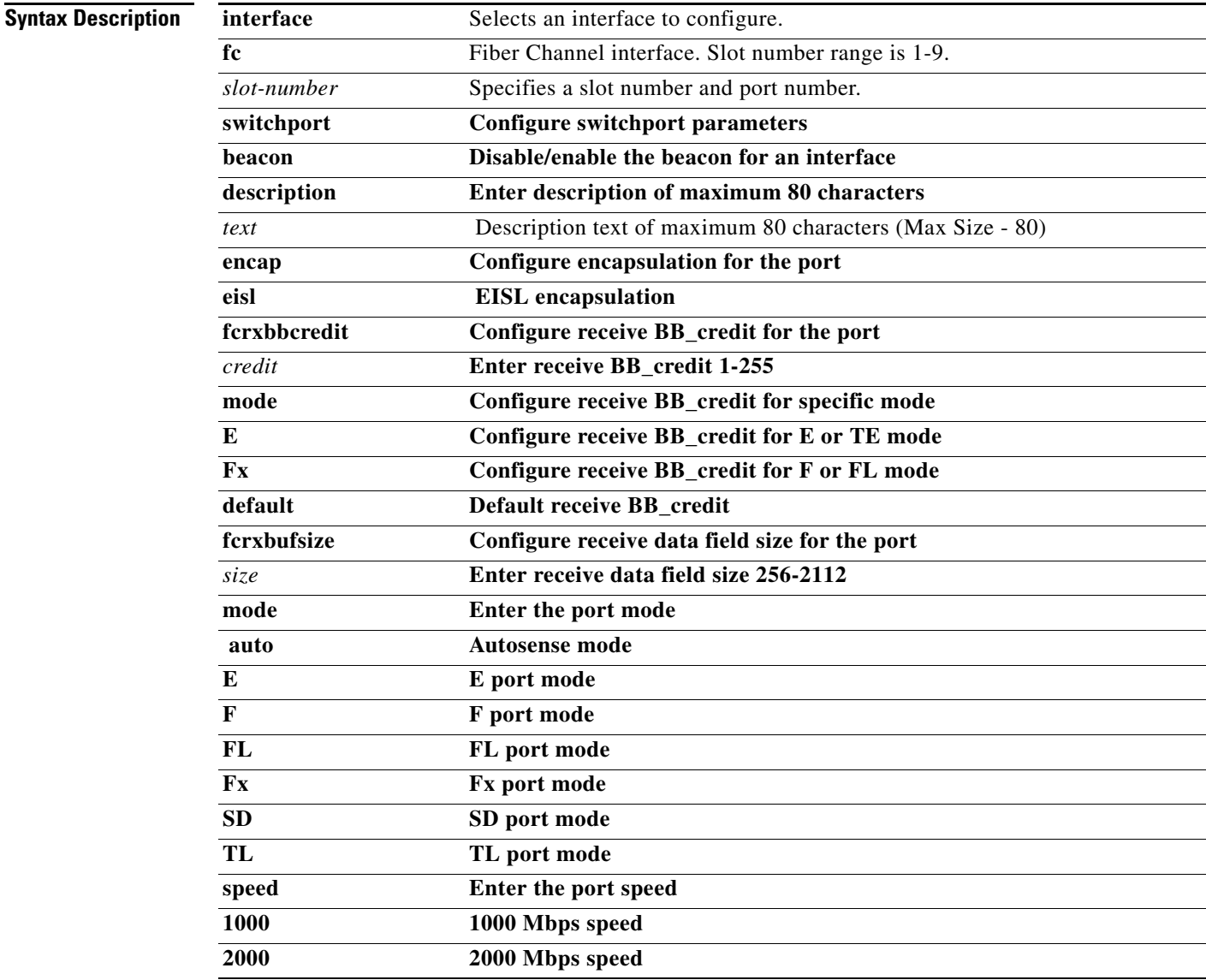

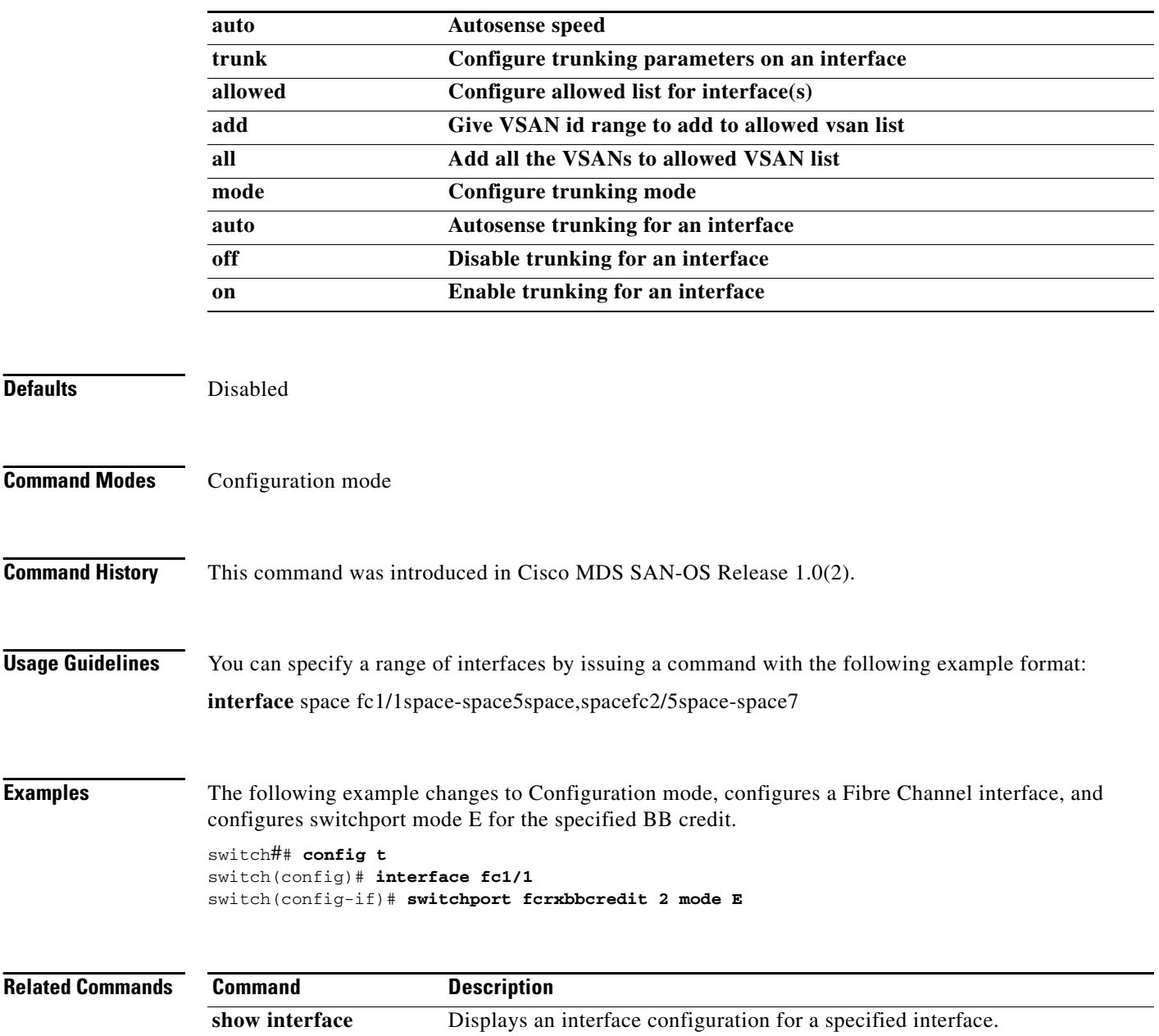

П

#### <span id="page-24-0"></span>**interface mgmt**

To configure a management interface on the Cisco MDS 9000 Family of switches, use the **interface mgmt** command in configuration mode. Use the **no** form of this command to negate the command or return it to its factory defaults.

**interface mgmt** *number |* **ip | shutdown** *force* **| switchport description** *text* **[ vrrp** *vrrp\_id***]**

**nointerface mgmt** *number |* **ip | shutdown** *force* **| switchport description** *text* **[ vrrp** *vrrp\_id***]**

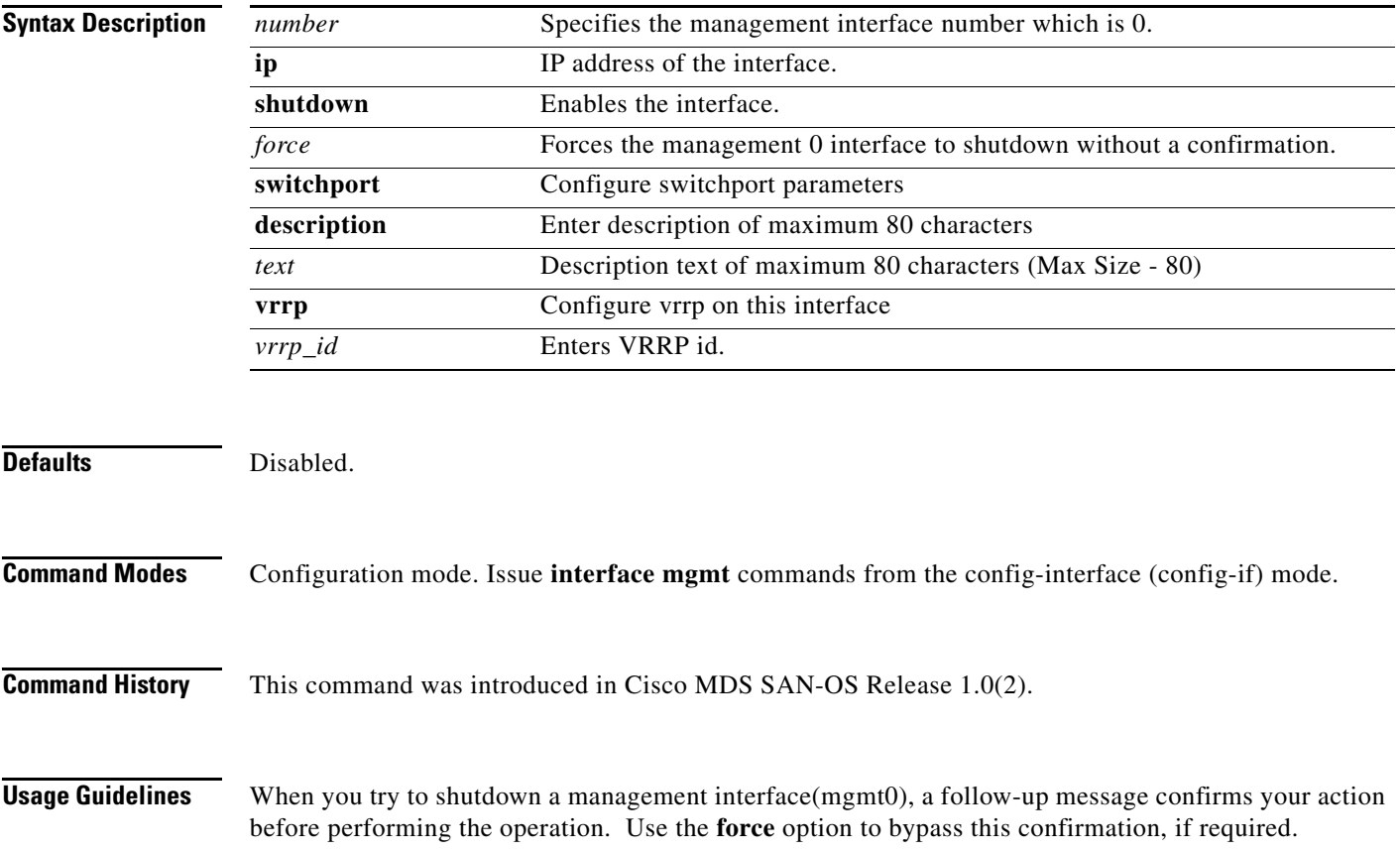

**Examples** The following example configures the management interface, displays the options available for the configured interface, and exits to configuration mode.

```
switch## config t
switch(config)##
switch(config)# interface mgmt 0
switch(config-if)# ?
Interface configuration commands:
  exit Exit from this submode
  ip [no] ip address
  no Negate a command or set its defaults
  shutdown Enable/disable an interface
  switchport Configure switchport parameters
 vrrp [no] vrrp vr_id: Configure vrrp on this interface
switch(config-if)# exit
```

```
switch(config)#
```
The following example shuts down the interface without using the **force** option:

```
switch# conf t
switch(config-if)# shutdown
Shutting down this interface will drop all telnet sessions.
Do you wish to continue(y/n)? y
```
The following example shuts down the interface using the **force** option:

switch# **conf t** switch(config-if)# **shutdown force**

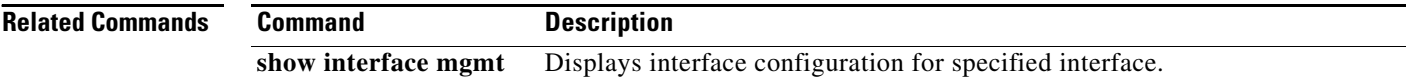

#### <span id="page-26-0"></span>**interface port-channel**

To configure a port channel interface on the Cisco MDS 9000 Family of switches, use the **interface port-channel** command.

- **interface port-channel** *number* **[fcdomain rcf-reject vsan** *vsan-id***]** *|* **fspf [cost** *link\_cost |*  **dead-interval** *seconds* **| hello-interval** *seconds* **| passive | retransmit-interval** *seconds***] | shutdown | switchport**
- **no interface port-channel** *number* **[fcdomain rcf-reject vsan** *vsan-id***]** *|* **fspf [cost** *link\_cost |*  **dead-interval** *seconds* **| hello-interval** *seconds* **| passive | retransmit-interval** *seconds***] | shutdown | switchport**

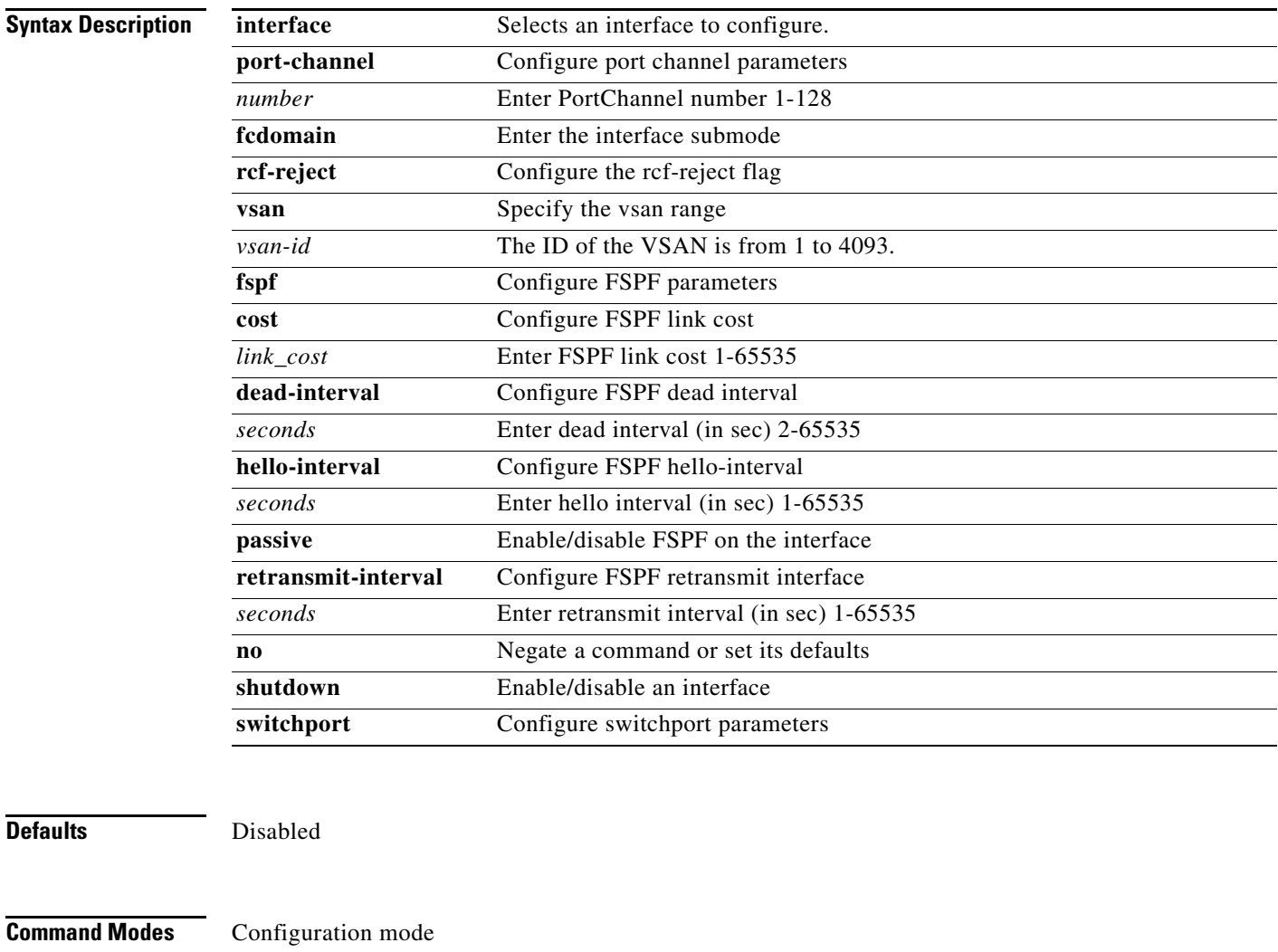

**Command History** This command was introduced in Cisco MDS SAN-OS Release 1.0(2).

# **Usage Guidelines** None. **Examples** The following example enters configuration mode and configures a PortChannel interface. switch## **config t** switch(config)## switch(config)# **interface port-channel 32** switch(config-if)#

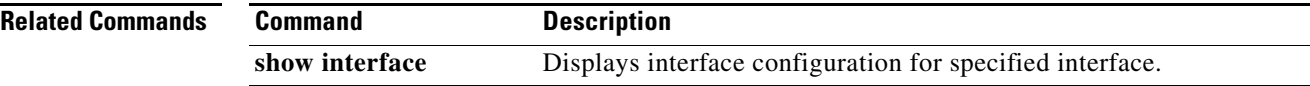

# <span id="page-28-0"></span>**interface vsan**

To configure a VSAN interface on the Cisco MDS 9000 Family of switches, use the **interface vsan**  command.

**interface vsan** *vsan-id* **exit [ip | no ip] no | shutdown | [vrrp | no vrrp** *vr\_id***]**

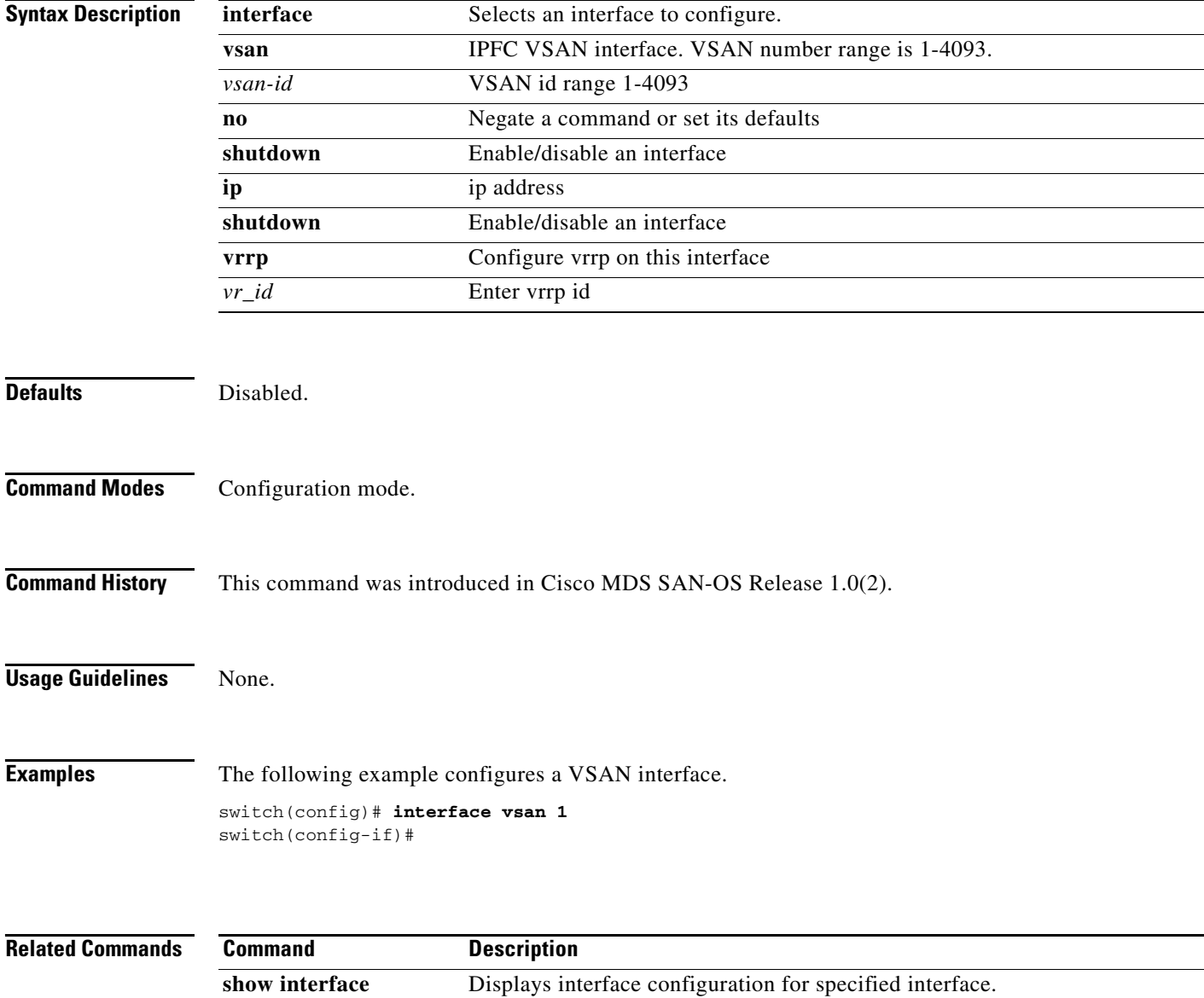

**The Second Second** 

#### **ip access-group**

To create an access group to use an access list, use the **ip access-group** command in interface mode. Use the **no** form of this command to negate a previously issued command or revert to factory defaults.

**ip access-group** *group-name* **[ in | out ]**

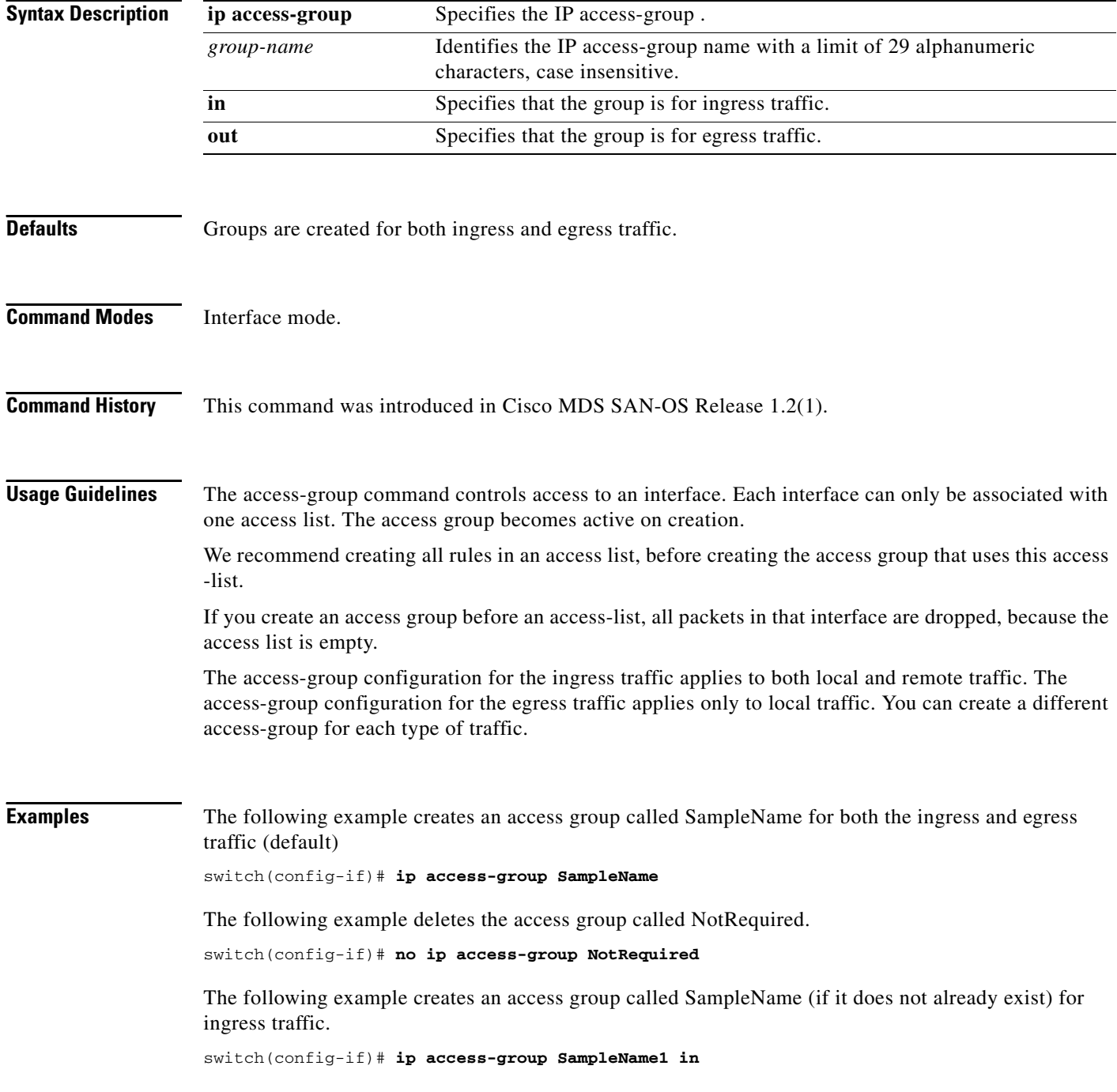

a ka

The following example deletes the access group called SampleName for ingress traffic.

switch(config-if)# **no ip access-group SampleName1 in**

The following example creates an access group called SampleName (if it does not already exist) for local egress traffic.

switch(config-if)# **ip access-group SampleName2 out** 

The following example deletes the access group called SampleName for local egress traffic.

switch(config-if)# **no ip access-group SampleName2 out** 

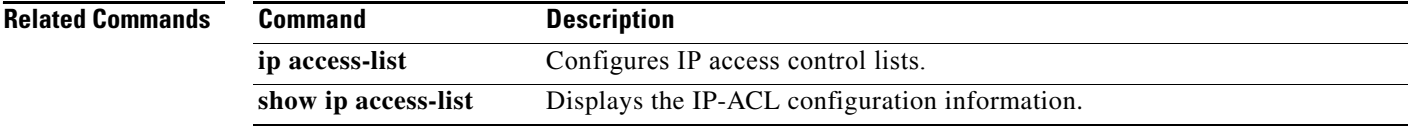

### <span id="page-31-0"></span>**ip access-list**

To configure IP access control lists (ACL), use the **ip access-list** command in configuration mode. Use the **no** form of this command to negate a previously issued command or revert to factory defaults.

**ip access-list** *list-number* **[ deny | permit ]** *ip-protocol source source-wildcard* **[** *operator port-value* **] destination** *destination-wildcard* **[** *operator port port-value* **] [ icmp-type** *icmp-value* **] [established ] [ precedence** *precedence-value* **] [ tos** *tos-value* **] [ log ]**

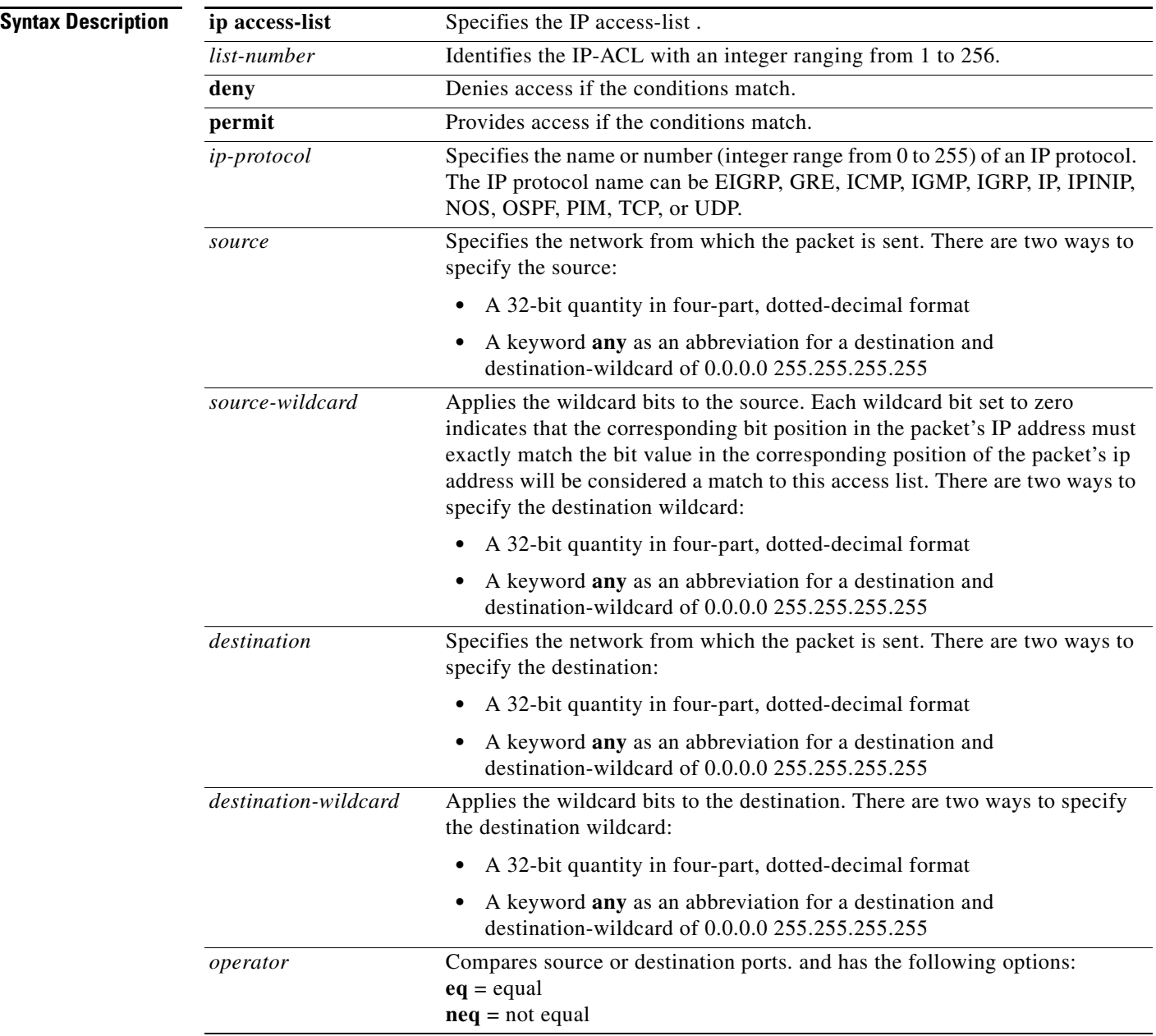

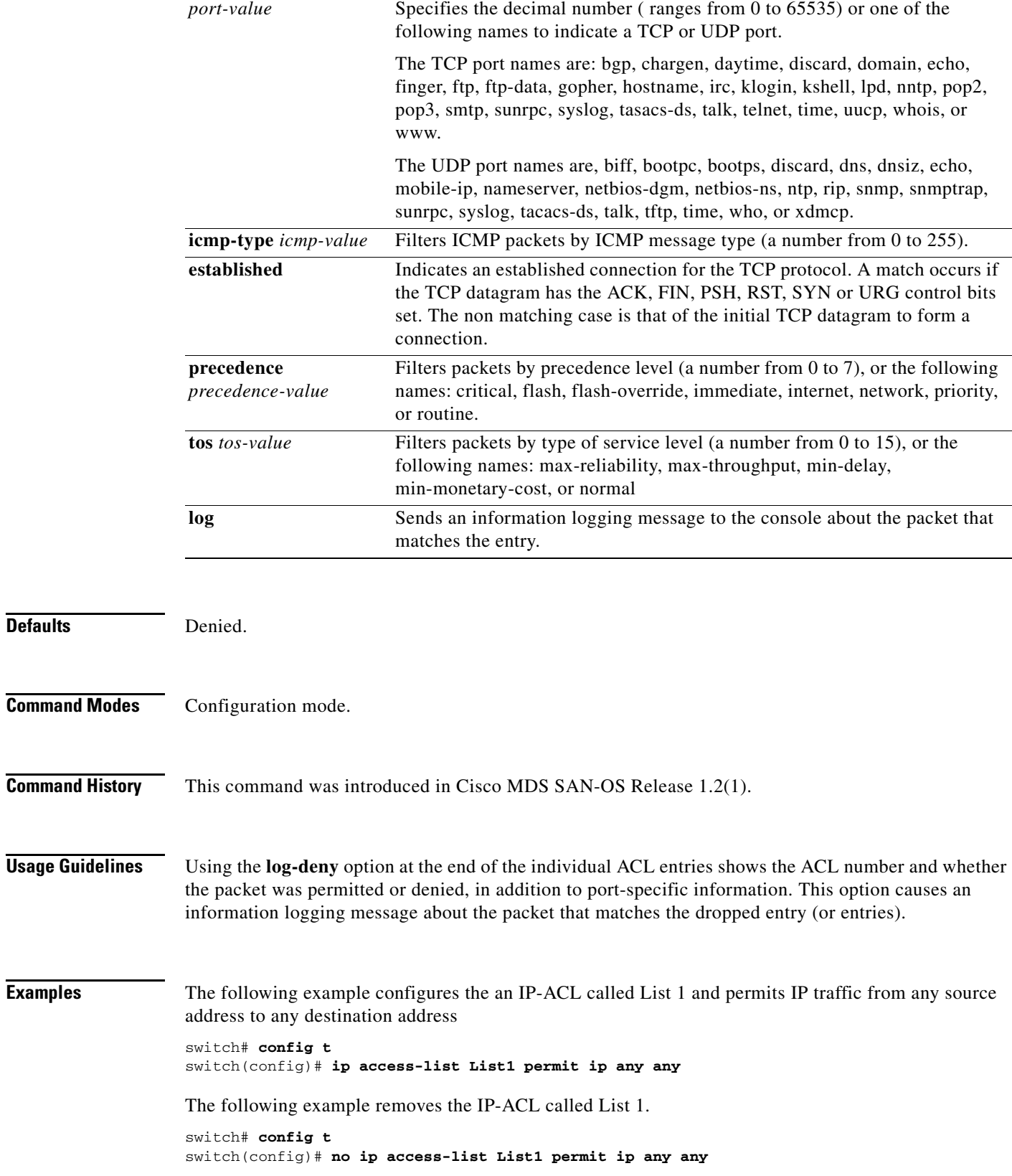

The following example updates List 1 to deny TCP traffic from any source address to any destination address.

switch# **config t** switch(config)# **ip access-list List1 deny tcp any any**

The following example defines an IP-ACL that permits this network. Subtracting 255.255.248.0 (normal mask) from 255.255.255.255 yields 0.0.7.255.

```
switch# config t
switch(config)# ip access-list List1 permit udp 192.168.32.0 0.0.7.255
```
The following example permits all IP traffic from and to the specified networks.

```
switch# config t
switch(config)# ip access-list List1 permit ip 10.1.1.0 0.0.0.255 172.16.1.0 0.0.0.255
```
The following example denies TCP traffic from 1.2.3.0 through source port 5 to any destination.

```
switch# config t
switch(config)# ip access-list List2 deny tcp 1.2.3.0 0.0.0.255 eq port 5 any
```
The following example rmoves this entry from the IP-ACL.

```
switch# config t
switch(config)# no ip access-list List2 deny tcp 1.2.3.0 0.0.0.255 eq port 5 any
```
The following example creates an access group called SampleName for both the ingress and egress traffic (default).

```
switch# config t
switch(config)# interface mgmt0 
switch(config-if)# ip access-group SampleName
```
The following example deletes the access group called NotRequired.

```
switch# config t
switch(config)# interface mgmt0 
switch(config-if)# no ip access-group SampleName
```
The following example creates an access group called SampleName (if it does not already exist) for ingress traffic.

```
switch# config t
switch(config)# interface mgmt0 
switch(config-if)# ip access-group SampleName1 in
```
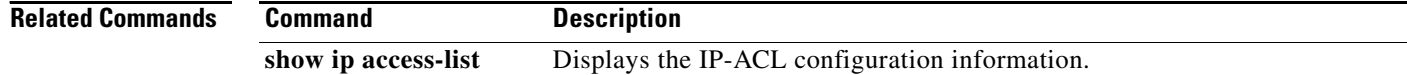

### <span id="page-34-0"></span>**ip address**

To assign the local IP address of a Gigabit Ethernet interface to the FCIP profile, use the **ip address** command.

**ip address** *address* 

**no ip address** *address*

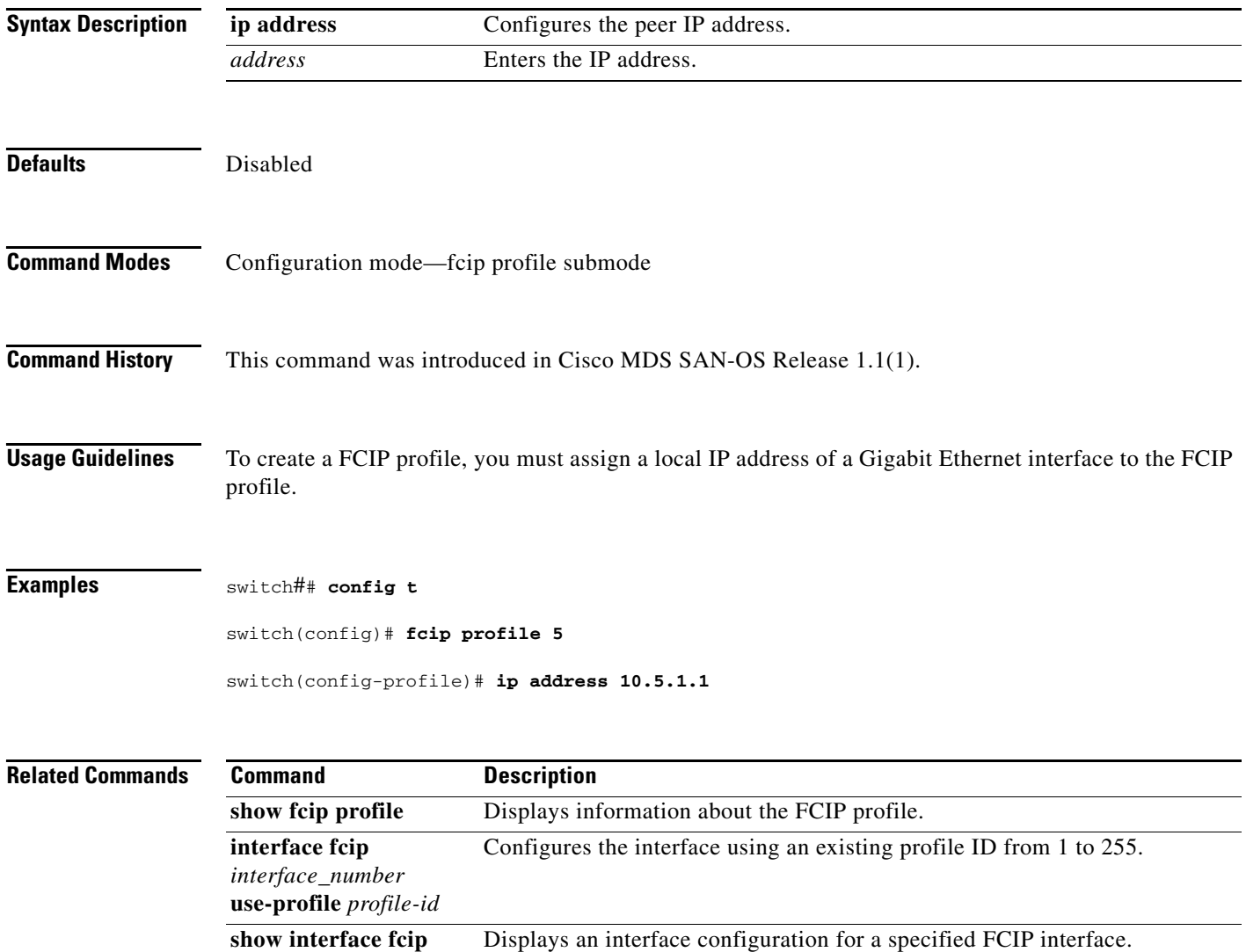

## <span id="page-35-0"></span>**ip default-gateway**

To configure the IP address of the default gateway, use the **ip default-gateway** command. To disable the IP address of the default gateway, use the **no** form of the command.

**ip default-gateway** *destination-ip-address*

**no ip default-gateway** *destination-ip-address* 

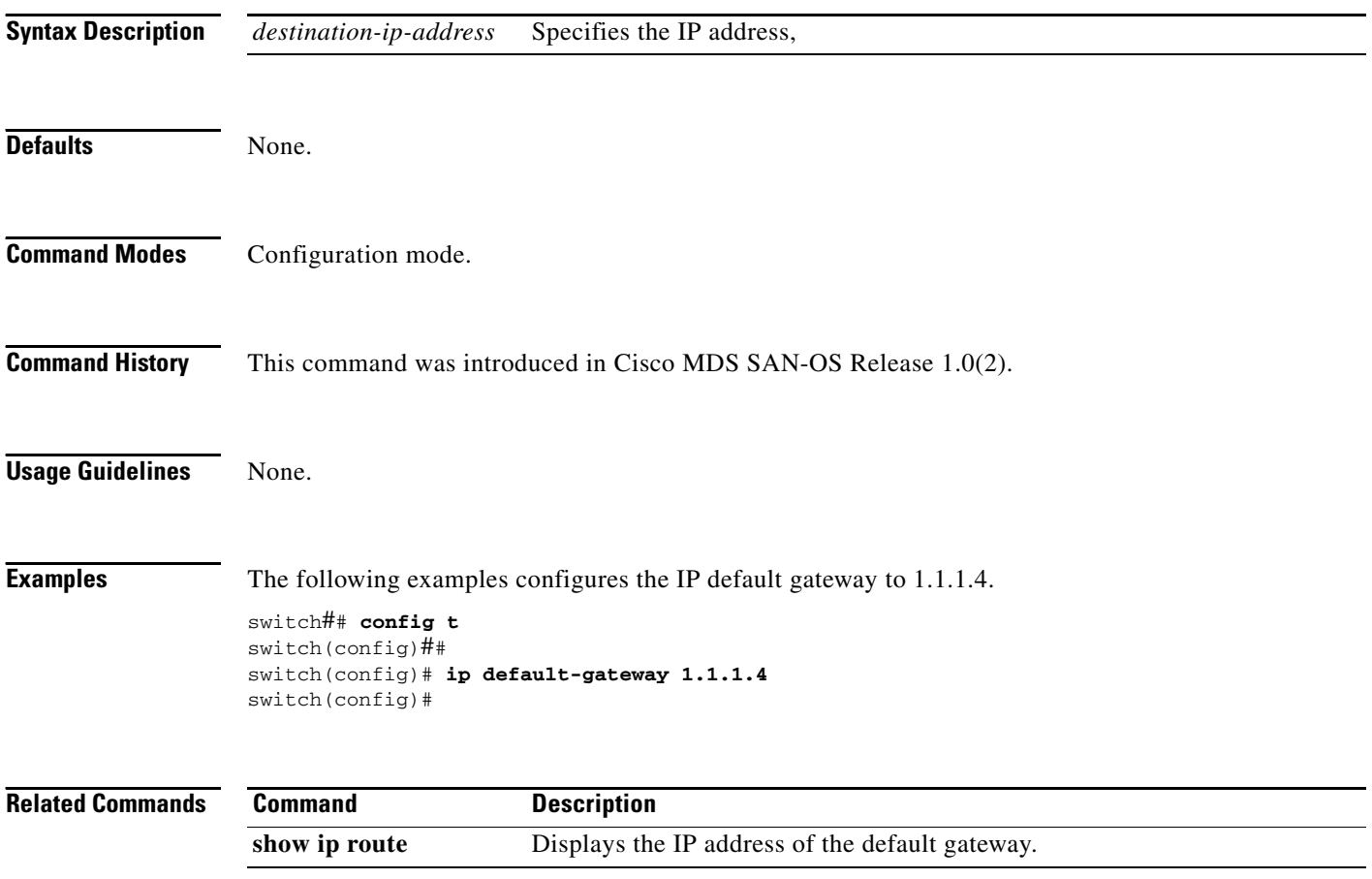

#### <span id="page-36-0"></span>**ip default-network**

To configure the IP address of the default network, use the **ip default-network** command in configuration mode. To disable the IP address of the default network, use the **no** form of the command.

**ip default-network** *ip-address*

**no ip default-network** *ip-address*

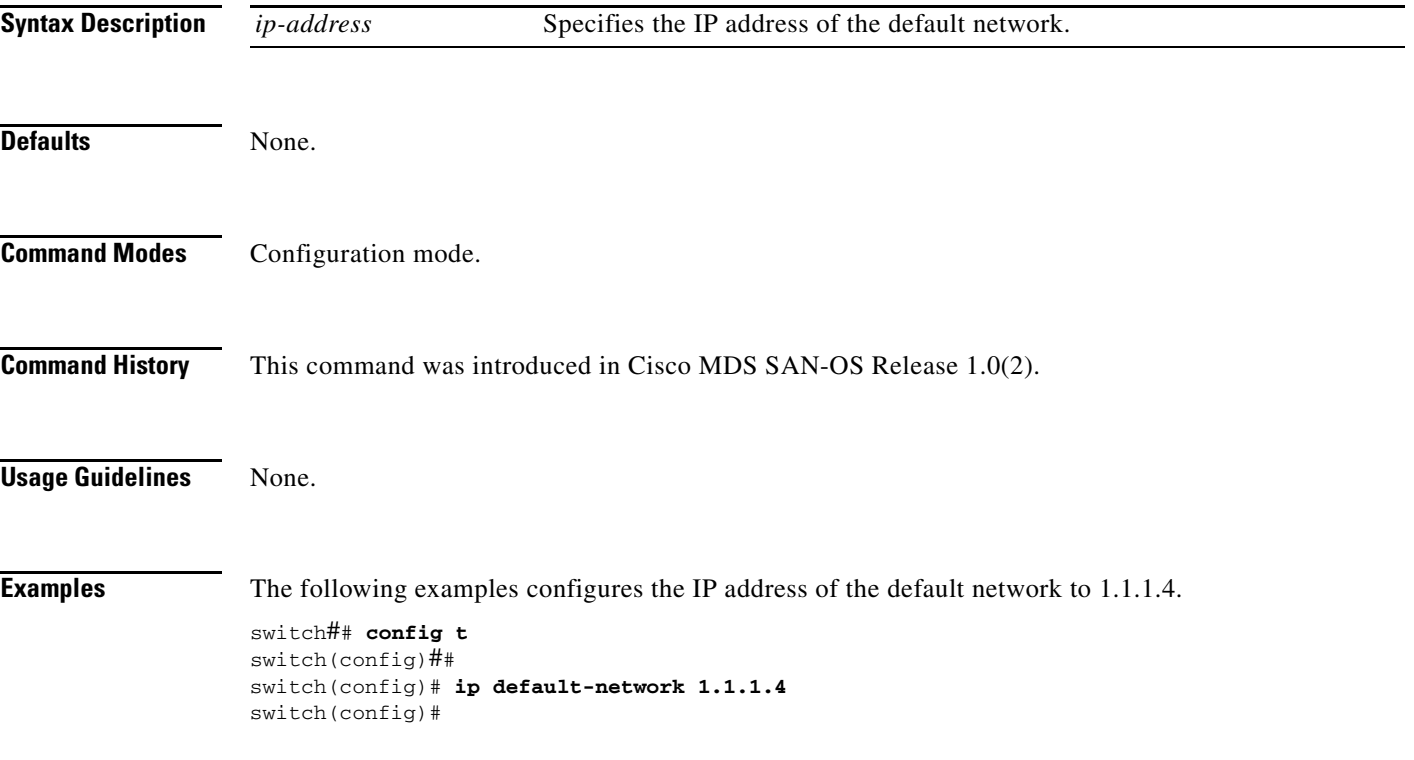

# <span id="page-37-0"></span>**ip domain-list**

To configure the IP domain list, use the **ip domain-list** command in configuration mode. To disable the IP domain list, use the **no** form of the command.

**ip domain-list** *domain-name*

**no ip domain-list** *domain-name*

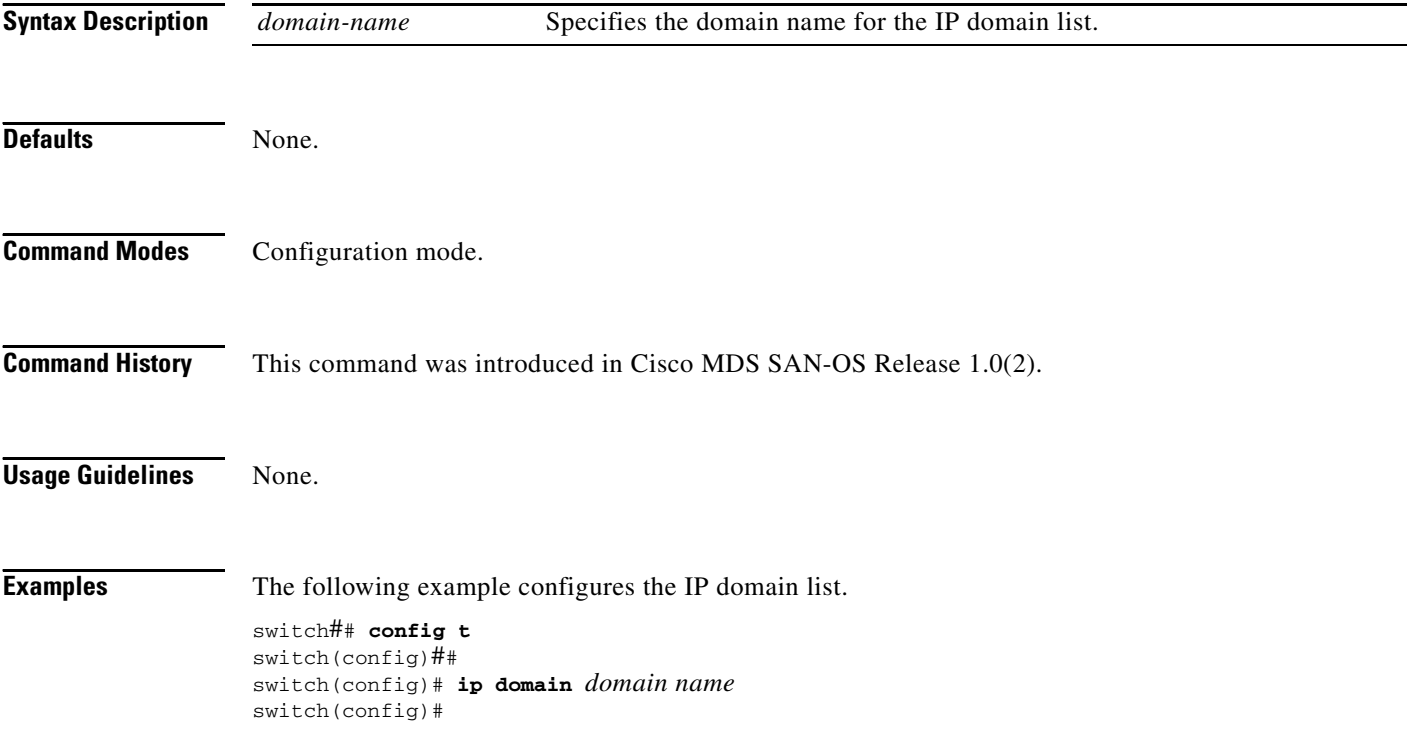

# <span id="page-38-0"></span>**ip domain-lookup**

To enable the DNS server lookup feature, use the **ip domain-lookup** command in configuration mode. Use the **no** form of this command to disable this feature.

#### **ip domain-lookup**

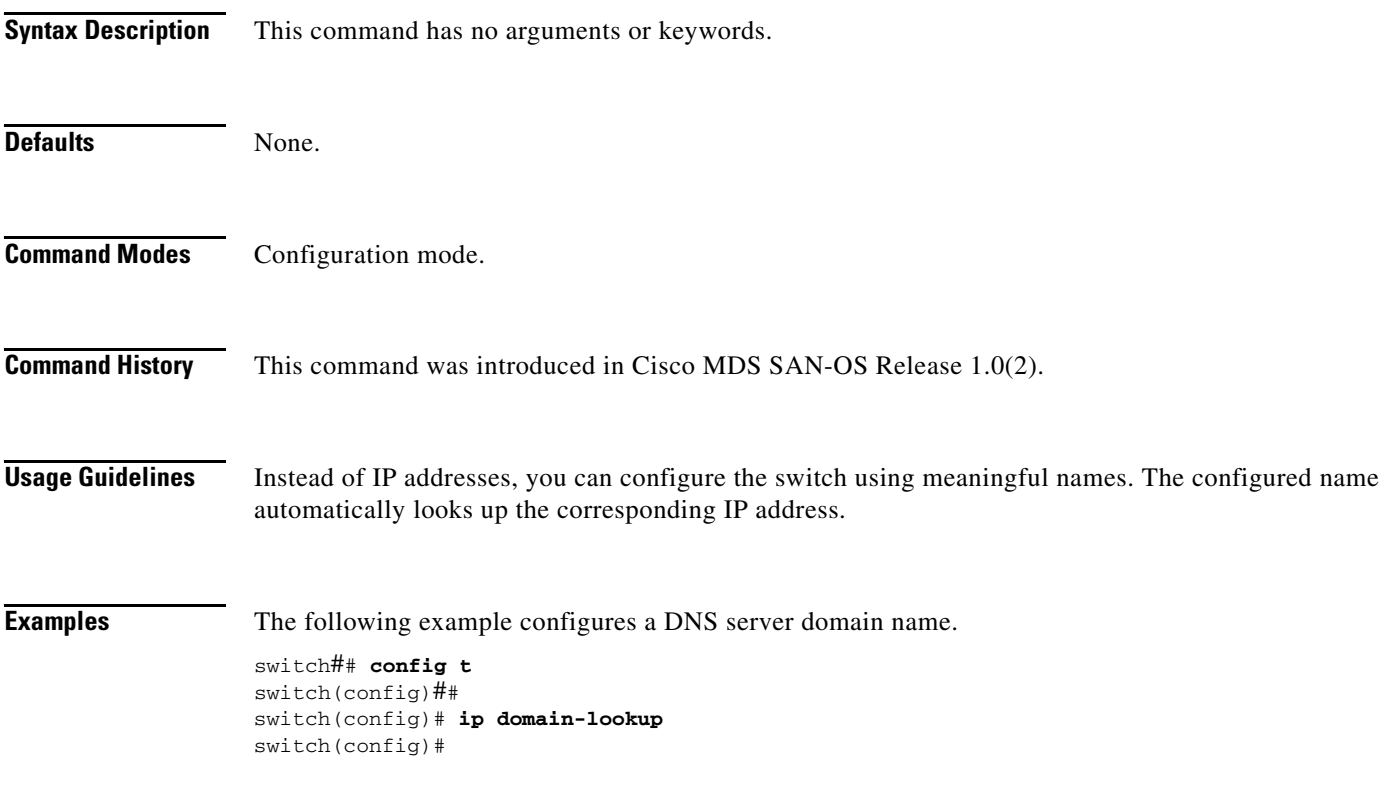

# <span id="page-39-0"></span>**ip domain-name**

To configure a domain name, use the **ip domain-name** command in configuration mode.

**ip domain-name** *domain name*

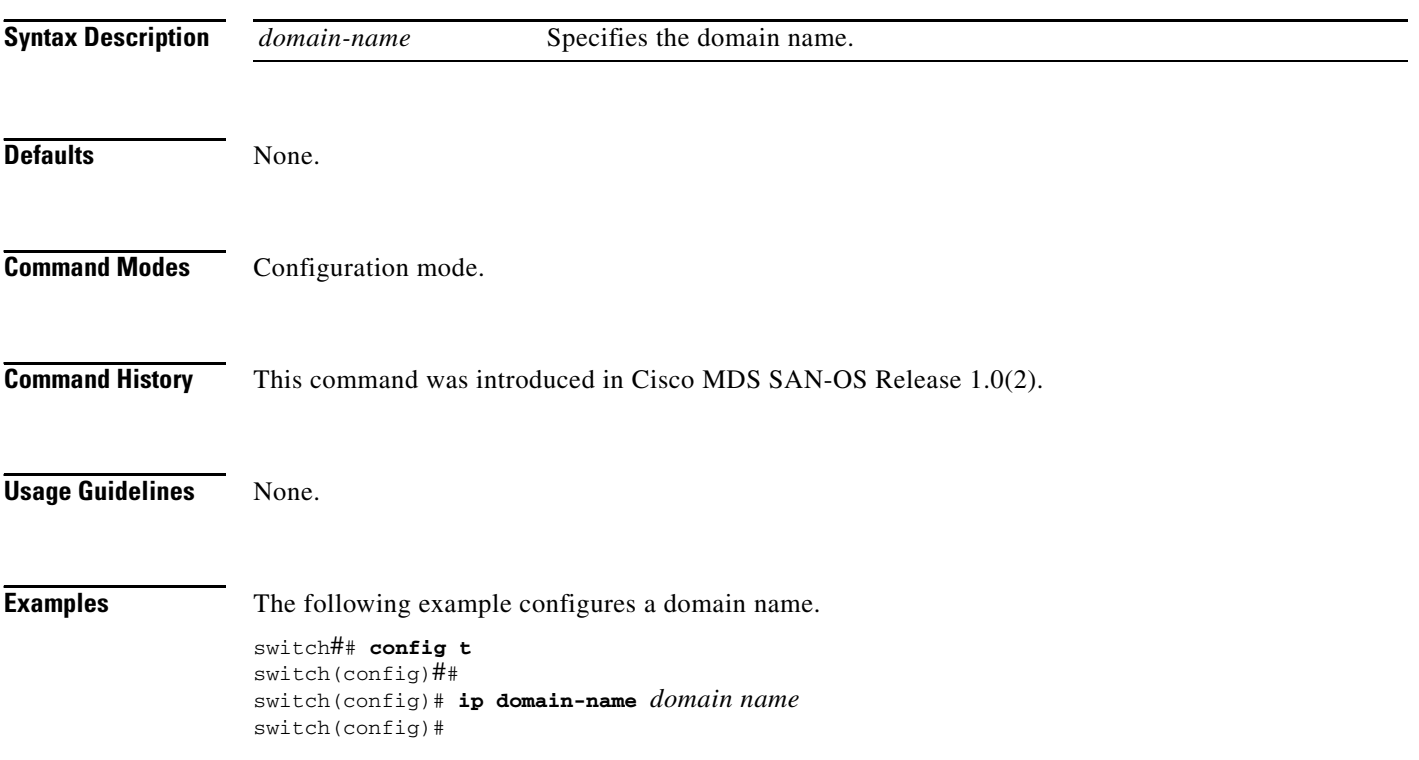

a ka

# <span id="page-40-0"></span>**ip name-server**

To configure a name server, use the **ip name-server** command in configuration mode.

**ip name-server** *ip-address*

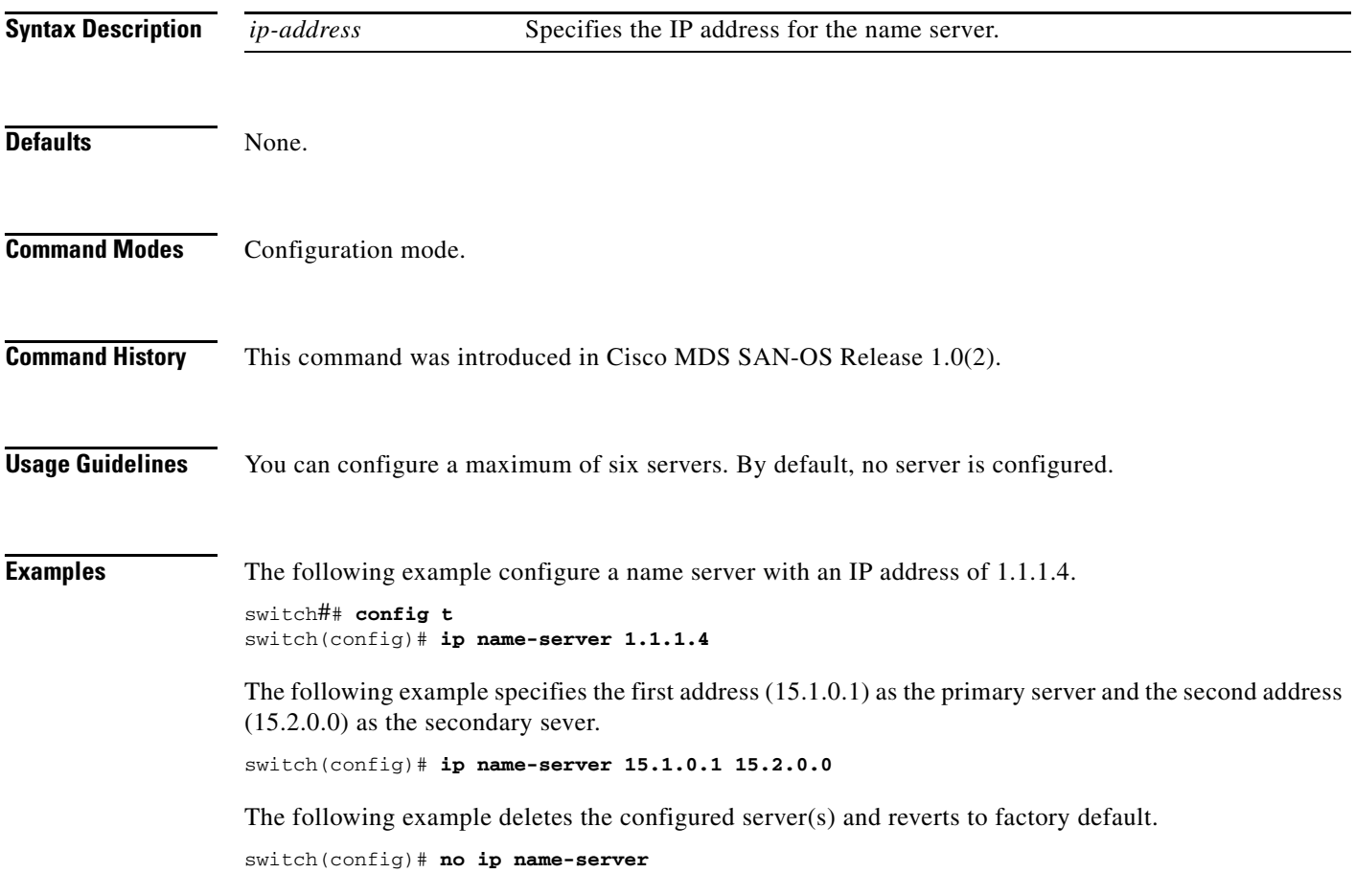

## <span id="page-41-0"></span>**ip route**

To configure a static route, use the **ip route** command in configuration mode.

**ip route** *ip-address subnet-mask* **[***nexthop\_ip-address***] [ interface (mgmt 0 | vsan** *number)* **] [distance** *distance-number***]**

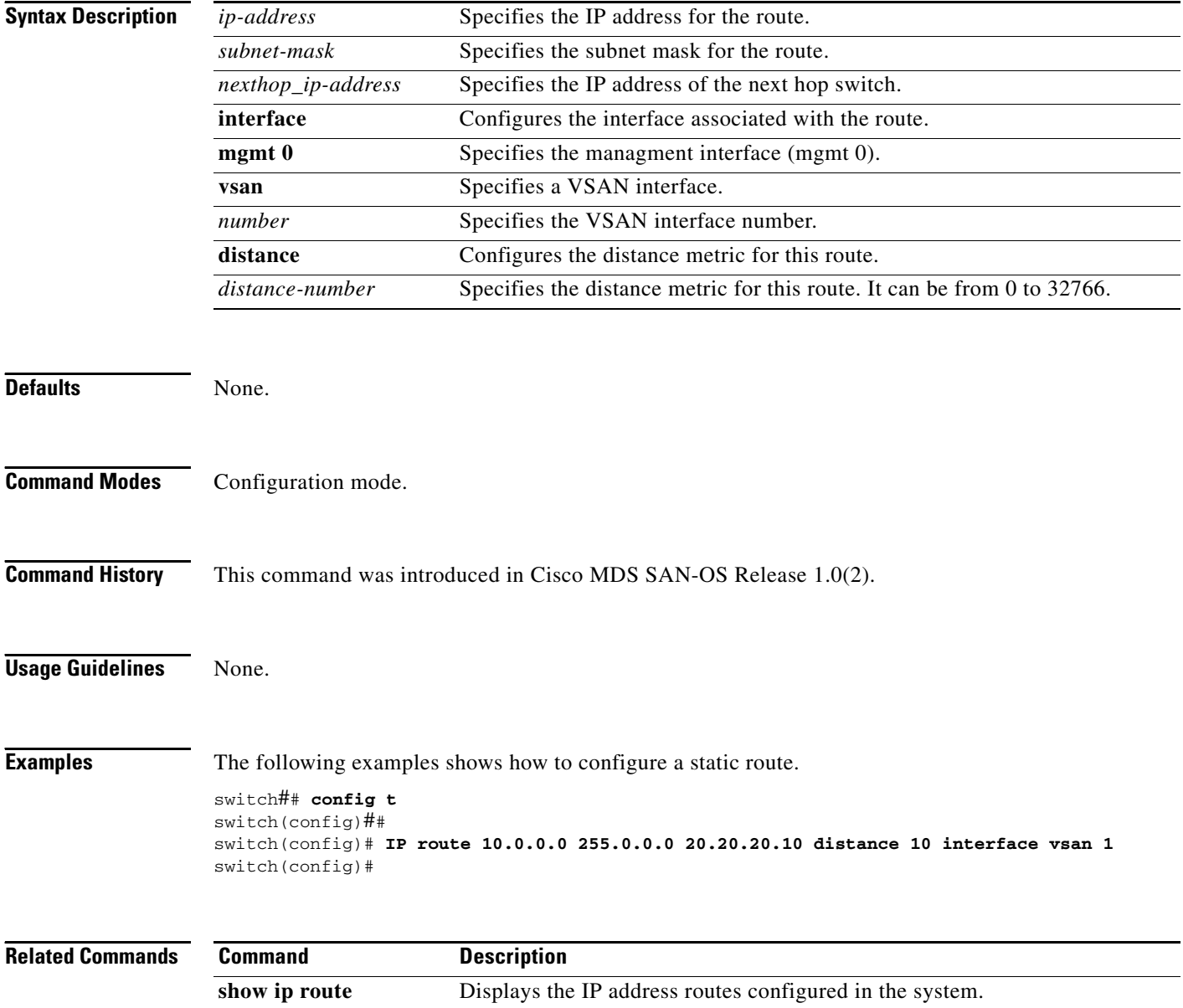

# <span id="page-42-0"></span>**ip routing**

To enable the IP forwarding feature, use the **ip routing** command in configuration mode.

**ip routing** 

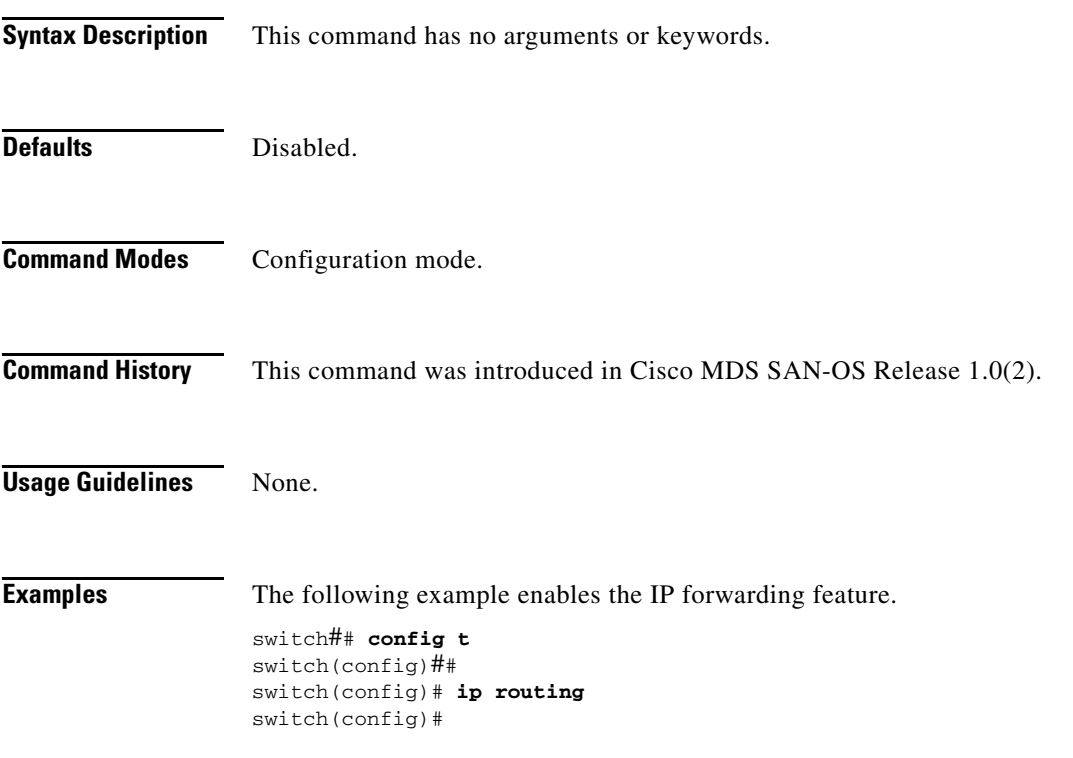

## <span id="page-43-0"></span>**iscsi authentication**

Use the **iscsi authentication** command to configure the default authentication method for iSCSI.

**iscsi authentication chap | none** 

**no iscsi authentication chap | none**

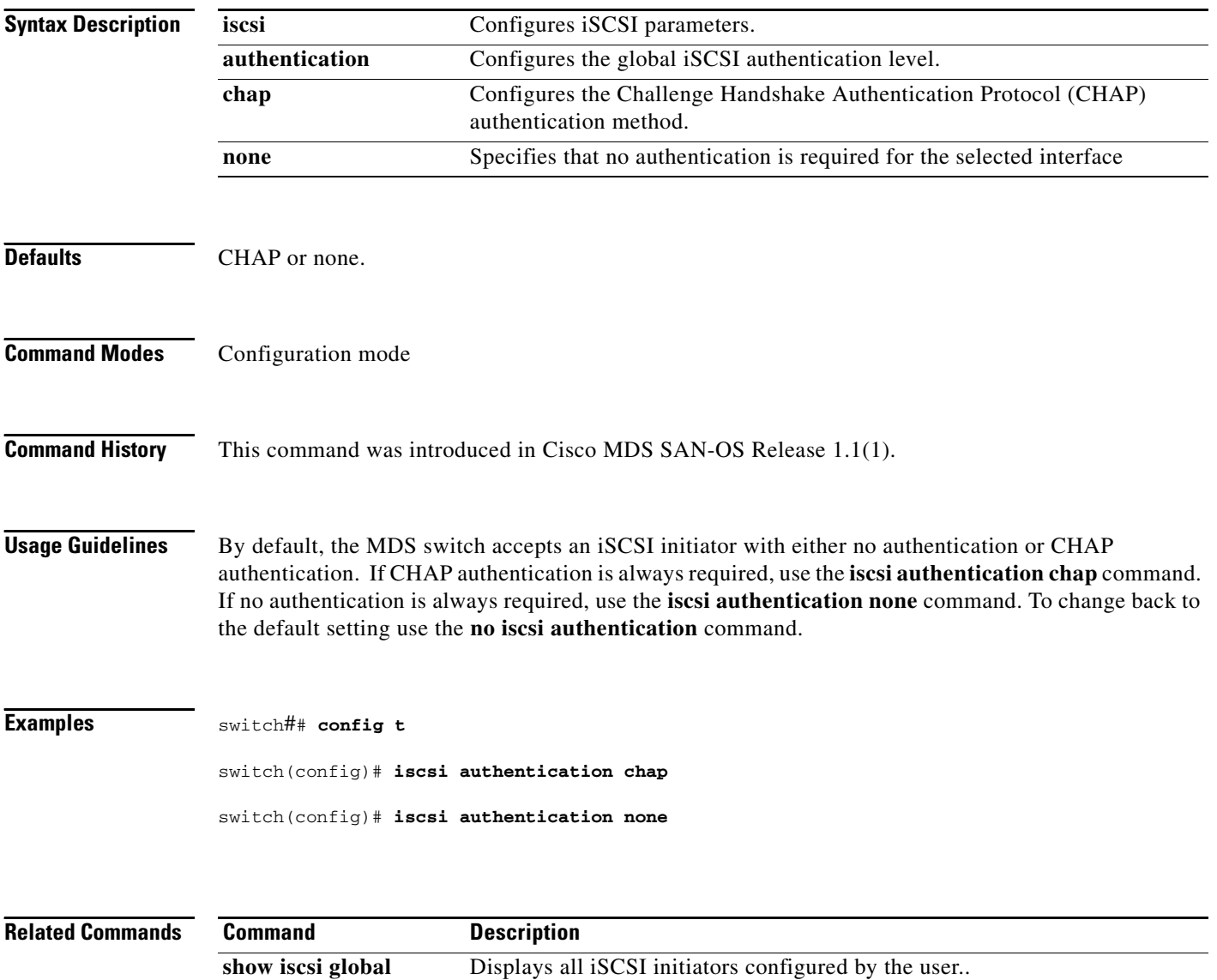

# <span id="page-44-0"></span>**iscsi import target fc**

To allow dynamic mapping of Fibre Channel targets, use the **iscsi import target fc** command.

**iscsi import target fc** 

**no iscsi import target fc** 

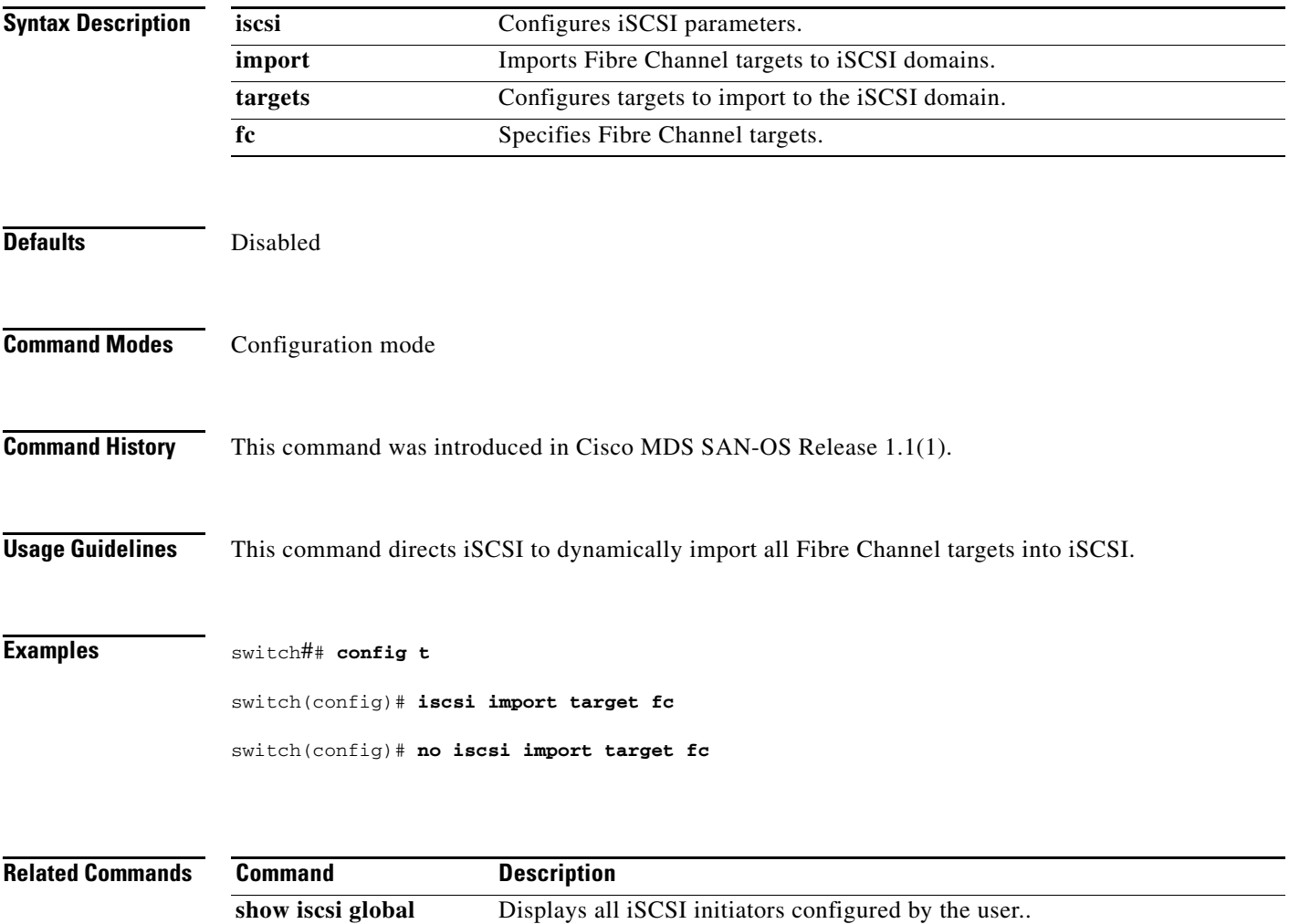

### <span id="page-45-0"></span>**iscsi initiator ip address**

To assign persistent WWNs to an iSCSI initiator or assign an iSCSI initiator into VSANs other than the default VSAN, use the **iscsi initiator ip address** command.

**no iscsi initiator ip address** *ipaddress* **[static (nwwn** *wwn-id* **| pwwn** *wwn-id* **) | system-assign**  *number***] | vsan** *vsan-id* **]** 

| <b>Syntax Description</b> | iscsi                                                                                                    | Configures iSCSI parameters.                                            |
|---------------------------|----------------------------------------------------------------------------------------------------|-------------------------------------------------------------------------|
|                           | initiator                                                                                                    | Configures the iSCSI initiator node name.                               |
|                           | ip address ipaddress                                                                                                    | Configures the specified initiator IP address.                          |
|                           | exit                                                                                                    | Exits from submode.                                                     |
|                           | nwwn                                                                                                    | Configures the inititiator node WWN hex value.                          |
|                           | pwwn                                                                                                    | Configures the peer WWN for special frames.                             |
|                           | wwn-id                                                                                                    | Enters the pWWN or nWWN ID.                                             |
|                           | system-assign number                                                                                                    | Generates the nWWN value automatically. The number ranges from 1 to 64. |
|                           | vsan                                                                                                    | Configures the VSAN.                                                    |
|                           | vsan-id                                                                                                    | Specifies a VSAN ID from 1 to 4093.                                     |
| <b>Defaults</b>           | Disabled                                                                                                    |                                                                         |
| <b>Command Modes</b>      | Configuration mode-iSCSI-initiator submode                                                                                                    |                                                                         |
| <b>Command History</b>    | This command was introduced in Cisco MDS SAN-OS Release 1.1(1).                                                                                                    |                                                                         |
| <b>Usage Guidelines</b>   | Under a circumstance where an iSCSI initiator needs to have a persistent binding to FC WWNs, this<br>command should be used. Also, an iSCSI initiator can be put into multiple VSANs. An iSCSI host can<br>become a member of one or more VSANs. |                                                                         |
| <b>Examples</b>           | The following command configures an iSCSI initiator. using the IP address of the initiator node.<br>switch(config)# iscsi initiator ip address 10.50.1.1                                                                                         |                                                                         |
|                           | The following command deletes the configured iSCSI initiator.                                                                                                    |                                                                         |
|                           | switch(config)# no iscsi initiator ip address 10.5.0.0                                                                                                    |                                                                         |
|                           | The following command uses the switch's WWN pool to allocate the nWWN for this iSCSI initiator and<br>keeps it persistent.                                                                                                    |                                                                         |
|                           | switch(config-(iscsi-init))# static nWWN system-assign                                                                                                    |                                                                         |

**iscsi initiator ip address** *ipaddress* **[static (nwwn** *wwn-id* **| pwwn** *wwn-id* **) | system-assign** *number* **] | vsan** *vsan-id* **]**

The following command assigns the user provided WWN as nWWN for the iSCSI initiator. You can only specify one nWWN for each iSCSI node.

switch(config-(iscsi-init))# **nWWN 20:00:00:05:30:00:59:11**

The following command uses the switch's WWN pool to allocate two pWWNs for this iSCSI initiator and keeps it persistent.

switch(config-(iscsi-init))# **static pWWN system-assign 2**

The following command assigns the user provided WWN as pWWN for the iSCSI initiator.

switch(config-(iscsi-init))# **pWWN 21:00:00:20:37:73:3b:20** 

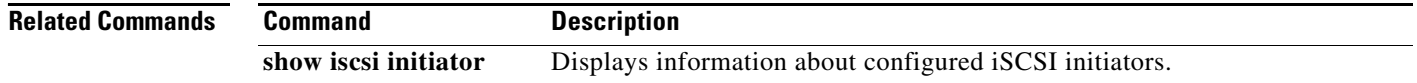

## <span id="page-47-0"></span>**iscsi initiator name**

To assign persistent WWNs to an iSCSI initiator or assign an iSCSI initiator into VSANs other than the default VSAN, use the **iscsi initiator name** command.

**iscsi initiator name** *name* **[static (nwwn** *wwn-id* **| pwwn** *wwn-id* **) | system-assign ] | vsan** *vsan-id* **]**

**no iscsi initiator name** *name* **[static (nwwn** *wwn-id* **| pwwn** *wwn-id* **) | system-assign ] | vsan**  *vsan-id* **]** 

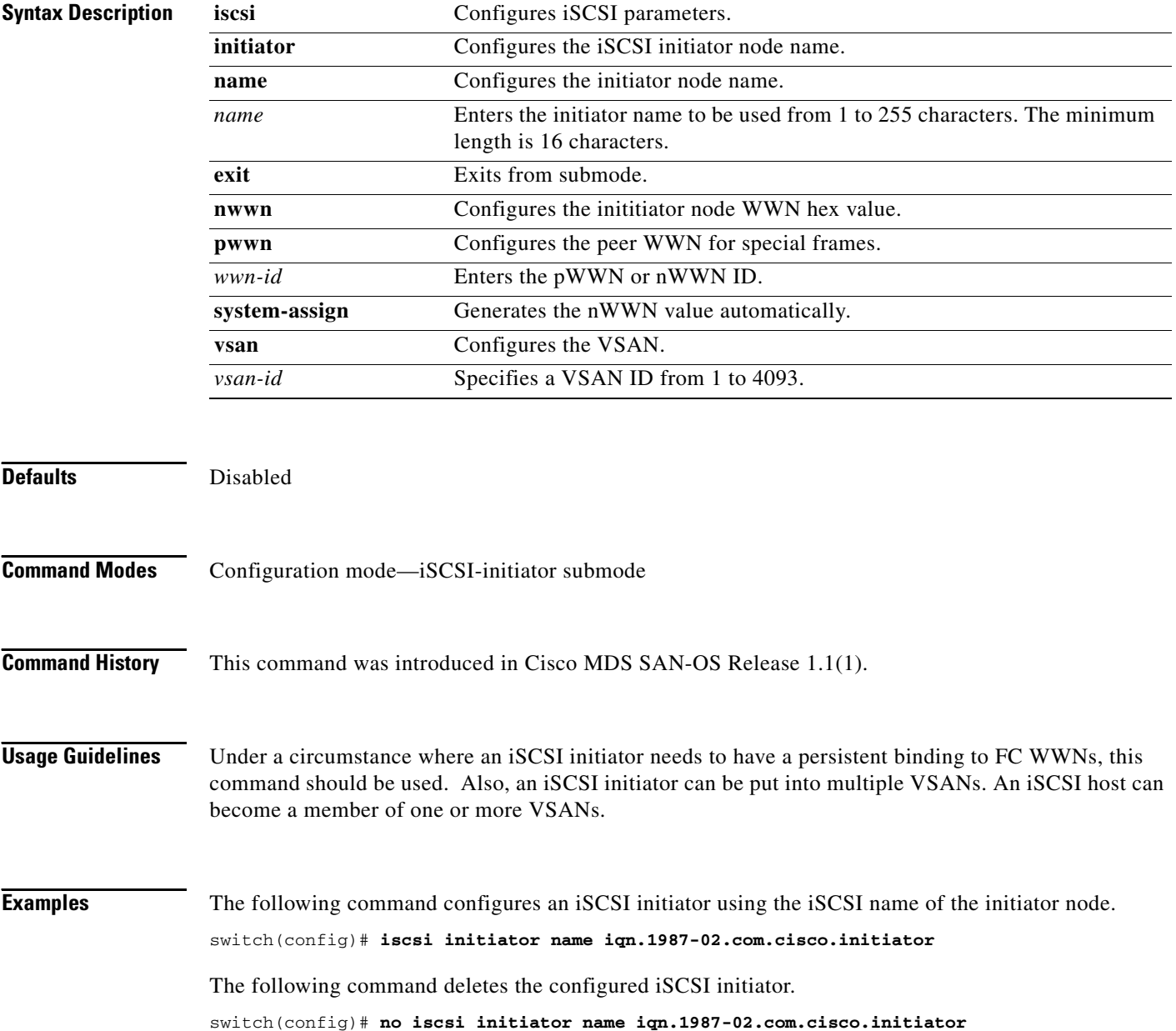

The following command configures an iSCSI initiator. using the IP address of the initiator node.

switch(config)# **iscsi initiator ip-address 10.50.0.0**

The following command deletes the configured iSCSI initiator.

```
switch(config)# no iscsi initiator ip-address 10.50.0.0
```
The following command uses the switch's WWN pool to allocate the nWWN for this iSCSI initiator and keeps it persistent.

switch(config-(iscsi-init))# **static nWWN system-assign**

The following command assigns the user provided WWN as nWWN for the iSCSI initiator. You can only specify one nWWN for each iSCSI node.

switch(config-(iscsi-init))# **nWWN 20:00:00:05:30:00:59:11**

The following command uses the switch's WWN pool to allocate two pWWNs for this iSCSI initiator and keeps it persistent.

switch(config-(iscsi-init))# **static pWWN system-assign 2**

The following command assigns the user provided WWN as pWWN for the iSCSI initiator.

switch(config-(iscsi-init))# **pWWN 21:00:00:20:37:73:3b:20** 

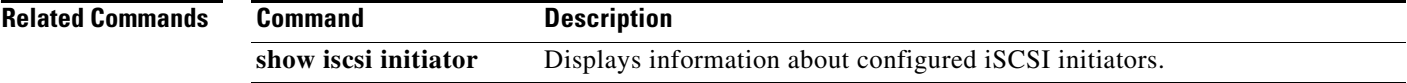

#### <span id="page-49-0"></span>**iscsi virtual-target name**

To create a static iSCSI virtual target, use the **iscsi virtual-target** command.

- **iscsi virtual-target name** *name* [**advertise interface gigabitethernet** *interface-number* **| initiator name** *initiator-name* **| pwwn** *pwwn-id* **(secondary-pwwn** *secondary pwwn-id* **| fc-lun** *number* **iscsi-lun** *number* **| name** *initiator-name***)** *|* **ip-address** *ip-address* **(***ip-subnet***) permit**
- **no iscsi virtual-target name** *name* [**advertise interface gigabitethernet** *interface-number* **| initiator name** *initiator-name* **| pwwn** *pwwn-id* **(secondary-pwwn** *secondary pwwn-id* **| fc-lun**  *number* **iscsi-lun** *number* **| name** *initiator-name***)** *|* **ip-address** *ip-address* **(***ip-subnet***) permit**

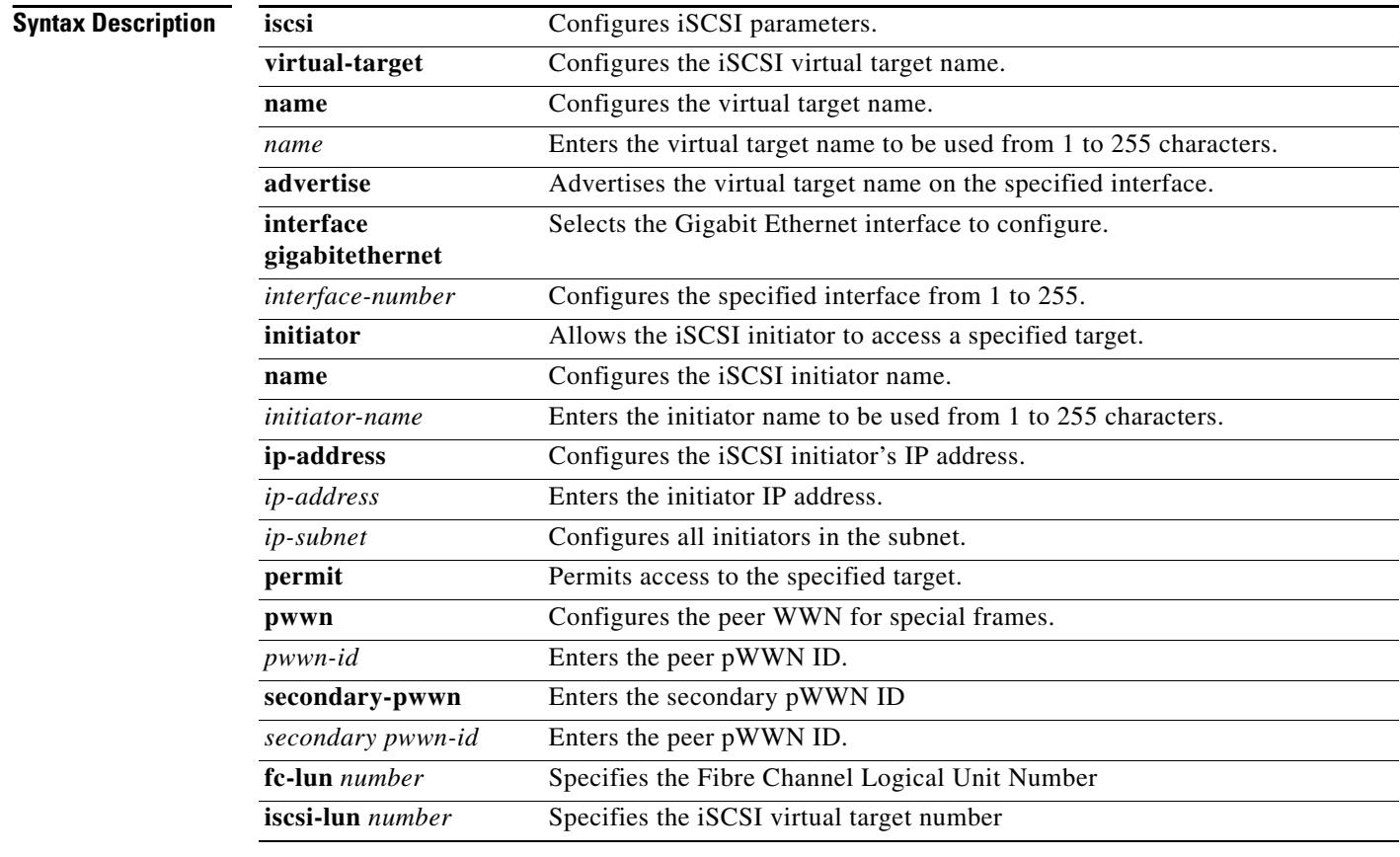

**Defaults** Disabled

#### **Command Modes** Configuration mode.

**Command History** This command was introduced in Cisco MDS SAN-OS Release 1.1(1).

#### **Usage Guidelines** This command is used to configure a static iSCSI target for access by iSCSI initiators. A virtual target may contain a subset of LUs of an FC target or one whole FC target.

Don't specify the LUN if you wish to map the whole Fibre Channel target to an iSCSI target. All Fibre Channel LUN targets are exposed to iSCSI.

One iSCSI target cannot contain more than one Fibre Channel target.

```
Examples switch## config t
```

```
switch(config)# iscsi virtual-target name abc123
switch(config-(iscsi-tgt))# ?
ISCSI Virt-tgt Configuration:
  advertise Advertise virtual target on interfaces specified
  exit Exit from this submode
  initiator Allow iSCSI initiator access to this target
  no Negate a command or set its defaults
  pWWN Enter the pWWN of the fc-target
```
The following command advertises the virtual target only on the specified interface. By default, it is advertised on all interfaces in all IPS modules

switch(config-(iscsi-tgt))# **advertise interface gigabitethernet 4/1**

The following command maps a virtual target node to a Fibre Channel target.

```
switch(config-(iscsi-tgt))# pWWN 26:00:01:02:03:04:05:06
```
The following command enters the secondary pWWN for the virtual target node.

```
switch(config-(iscsi-tgt))# pWWN 26:00:01:02:03:04:05:06 secondary-pwwn 
66:00:01:02:03:04:05:02
```
Use the LUN option to map different Fibre Channel LUNs to different iSCSI virtual targets. If you have already mapped the whole Fibre Channel target, you will not be able to use this option.

switch(config-(iscsi-tgt))# **pWWN 26:00:01:02:03:04:05:06 fc-lun 0 iscsi-lun 0**

The following command allows the specified iSCSI initiator node to access this virtual target. You can issue this command multiple times to allow multiple initiators.

switch(config-(iscsi-tgt))# **initiator iqn.1987-02.com.cisco.initiator1 permit**

The following command prevents the specified initiator node from accessing virtual targets.

switch(config-(iscsi-tgt))# **no initiator iqn.1987-02.com.cisco.initiator1 permit**

The following command allows the specified IP address to access this virtual target:

switch(config-(iscsi-tgt))# **initiator ip address 10.50.1.1 permit**

The following command prevents the specified IP address from accessing virtual targets:

switch(config-(iscsi-tgt))# **no initiator ip address 10.50.1.1 permit**

The following command allows all initiators in this subnetwork to access this virtual target: switch(config-(iscsi-tgt))# **initiator ip address 10.50.0.0 255.255.255.0 permit**

The following command prevents all initiators in this subnetwork from accessing virtual targets: switch(config-(iscsi-tgt))# **no initiator ip address 10.50.0.0 255.255.255.0 permit**

The following command allows all initiator nodes to access this virtual target.

switch(config-(iscsi-tgt))# **all-initiator-permit**

The following command prevents any initiator node from accessing virtual targets. switch(config-(iscsi-tgt))# **no all-initiator-permit**

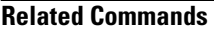

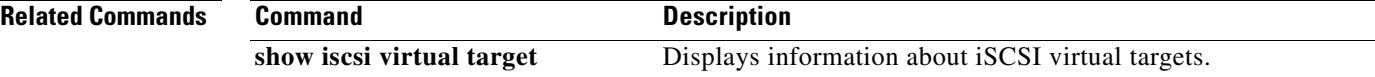